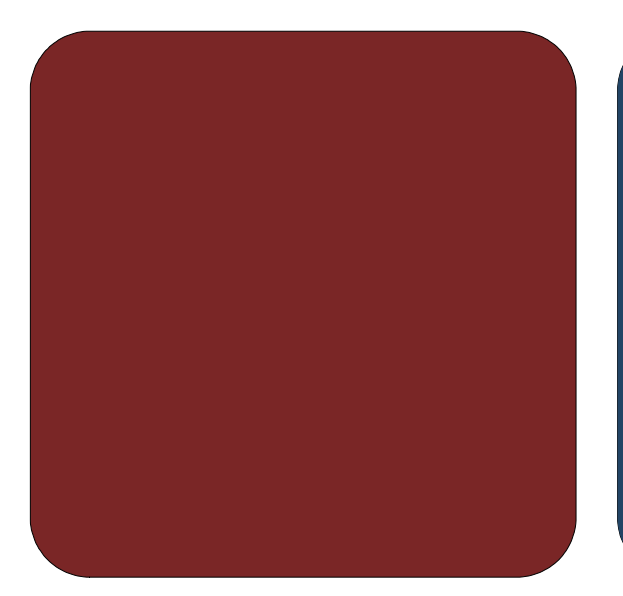

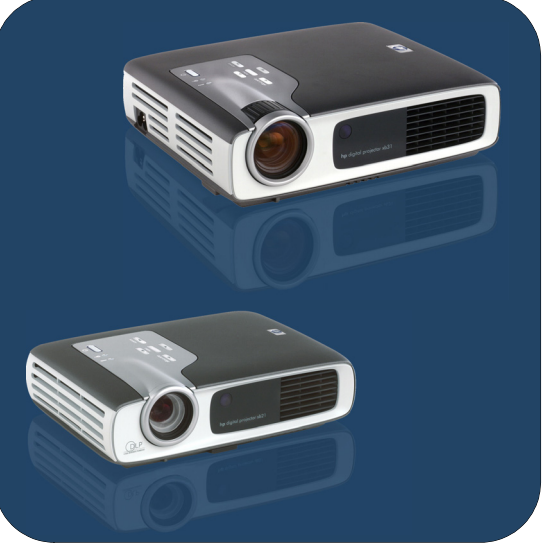

# 用户手册

hp 数字投影仪 xb31 和 sb21

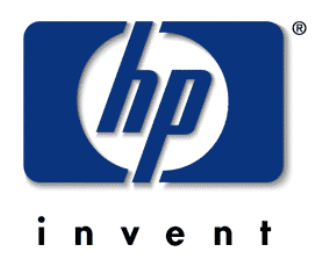

简体中文 • 版本 02.07.11

# hp 数字投影仪 xb31 和 sb21 用户手册

目录

# 安全

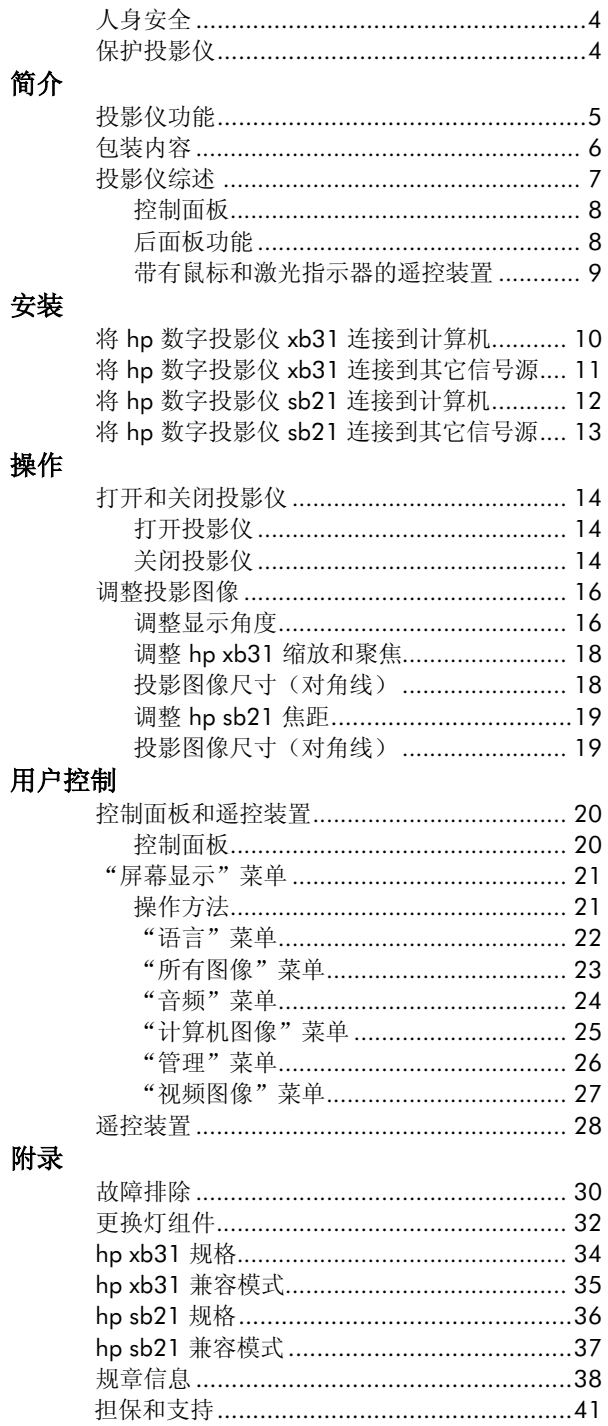

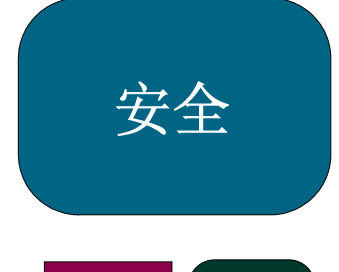

xb31 sb21

# 人身安全

- 当心! 要防止损伤眼睛。灯亮时,切勿看投影仪的镜头。不要将遥控装置的激 光指向自己或他人的眼睛。
- 当心! 避免烧伤。正常操作期间,灯的温度会升高。更换灯之前,要将其冷却 30 分钟!
- 当心! 扎伤危险。如果灯泡破裂,在拆卸灯泡时务必小心谨慎,以免受伤。
- 当心! 防止电击。不要将投影仪暴露在阴雨和潮湿环境中。不要打开或拆卸投 影仪,除非按此手册中的指导进行。
- 警告! 接触水银危险。本投影仪的灯泡中充有少量的水银。如果灯泡破裂,应 使发生灯泡破裂的区域充分通风。投影仪灯泡报废后需要特殊处理。

# 保护投影仪

# 请遵循以下操作:

- 打开投影仪电源之前,先连接投影仪电缆。
- 关闭电源后,使投影仪完成冷却循环(请参阅第 14 页)。 注意:风扇运转时拔去投影仪电源插头会降低灯的使用寿命。
- 在清洁投影仪之前将其关闭并拔去插头。
- 使用柔软的干布清洁投影仪机架。
- 需使用照相机镜头清洗材料并按程序清洁镜头。
- 如果投影仪长期不用,则断开电源插头与交流电源插座的连接。
- 更换灯之前,应使投影仪至少冷却 30 分钟。遵循随更换灯一起提供的指导或遵循 此手册中的指导。
- 灯出现故障后可能会发出响亮的喀啦声。这种情况属于正常,无需担心。更换灯组 件后,投影仪将会恢复正常。
- 更换灯组件后,重新设置屏幕显示"管理"菜单选项卡上的"照明时间"监视器请 (参阅第 26 页)。
- 有关担保和支持的信息,请参阅第 41 页。

#### 不得进行以下操作:

- 在风扇运转时拔去投影仪的插头。
- 阻塞投影仪的通风口。
- 使用磨蚀性清洁剂、蜡或溶剂清洁投影仪。
- 使用去污剂清洁镜头。
- 在非常热、非常冷或特别潮湿的环境中使用投影仪。
- 在灰尘较多或很脏的环境中使用投影仪,或将其储藏在此类环境中。
- 在强磁场环境中使用投影仪。
- 将投影仪置于阳光直射下。

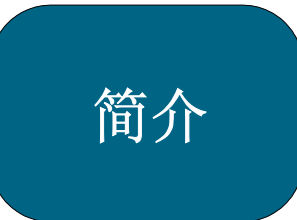

xb31 sb21

# 投影仪功能

hp 数字投影仪 xb31 是一种 XGA 单片 0.7" DLP™ 投影仪, 具有以下显著 特征:

- 真 XGA、可编址像素为 1024 x 768
- 1500 相当流明
- 重约 1.6 千克 (3.5 磅), 设计紧凑
- 单片 DLP™ 技术
- SXGA 压缩和 VGA、SVGA 可调大小
- 156 瓦用户可更换 P-VIP 灯组件
- 与 NTSC 3.58/NTSC 4.43/PAL/PAL-M/PAL-N/SECAM 和 HDTV 兼容
- 带有鼠标控制和激光指示器的全功能遥控
- 高技术 VESA M1-DA 连接, 可用于数字和模拟视频连接
- 高清晰度电视 (HDTV) 兼容性
- 简单易用的多语言"屏幕显示 (OSD)"菜单
- 高级电子梯形失真校正
- 简单易用的控制面板
- 内置 2 瓦音频扬声器
- 带有便携式仪器箱和电缆(请参阅第 6页)

# hp 数字投影仪 sb21 是一种 SVGA 单片 0.55" DLP™ 投影仪, 具有以下显著 特征:

- 真 SVGA, 可编址像素为 800 x 600
- 1000 相当流明
- 重约 1 千克(2.2 磅),设计紧凑
- 单片 DLP™技术
- XGA 压缩和 VGA 可调大小
- 132 瓦用户可更换 P-VIP 灯组件
- 与 NTSC 3.58/NTSC 4.43/PAL/PAL-M/PAL-N/SECAM 和 HDTV 兼容
- 带有鼠标控制和激光指示器的全功能遥控
- 高技术 VESA M1-DA 连接, 可用于数字和模拟视频连接
- 高清晰度电视 (HDTV) 兼容性
- 简单易用的多语言"屏幕显示 (OSD)"菜单
- 高级电子梯形失真校正
- 简单易用的控制面板
- 带有便携式仪器箱和电缆(请参阅第 6 页)

简介

包装内容<br>hp 数字投影仪随附以下物品。请仔细检查以确保投影仪设备完整。如果缺少任 何组件,请立即联络经销商。

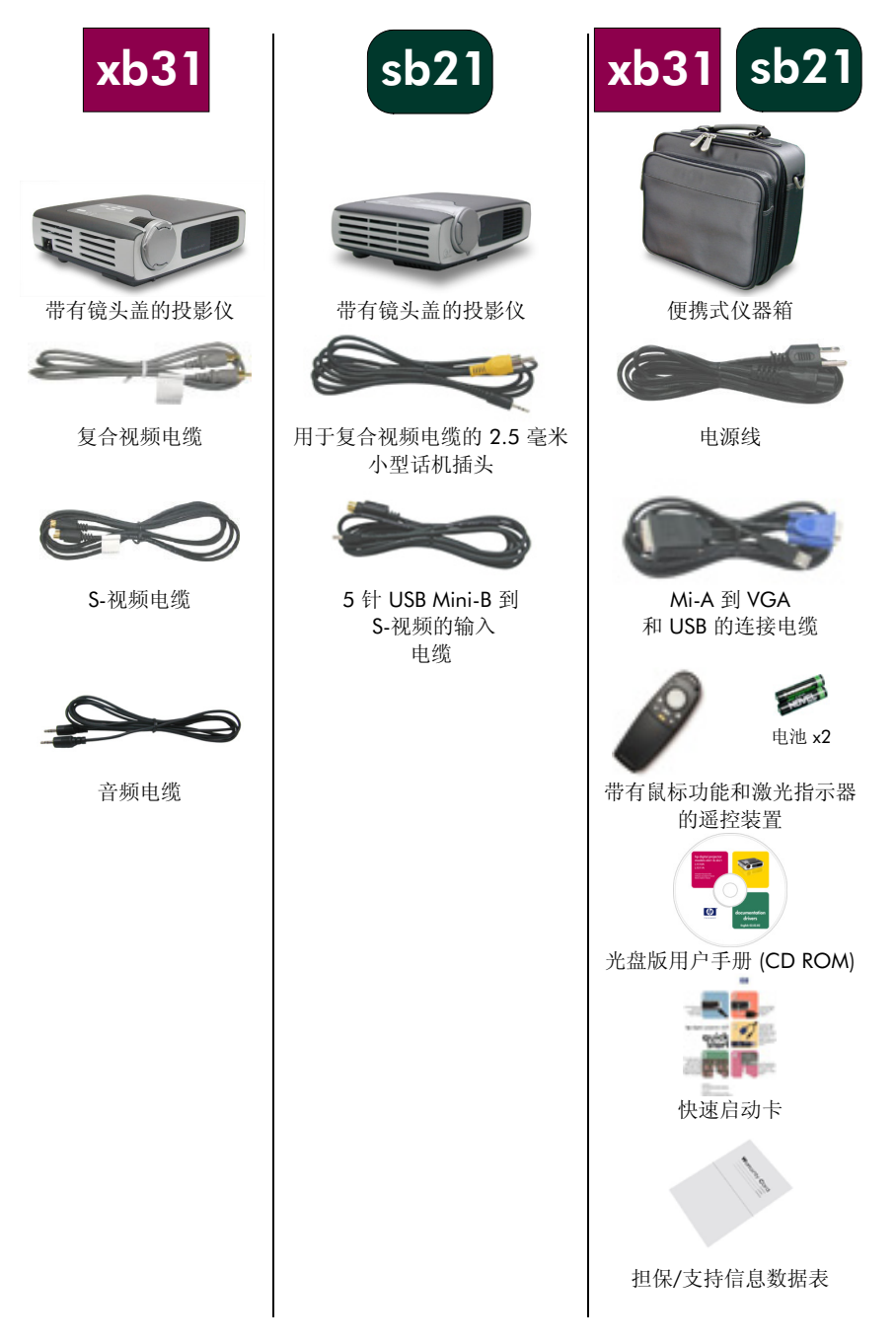

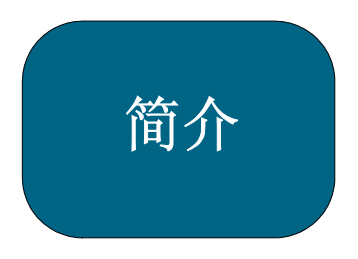

# 投影仪综述

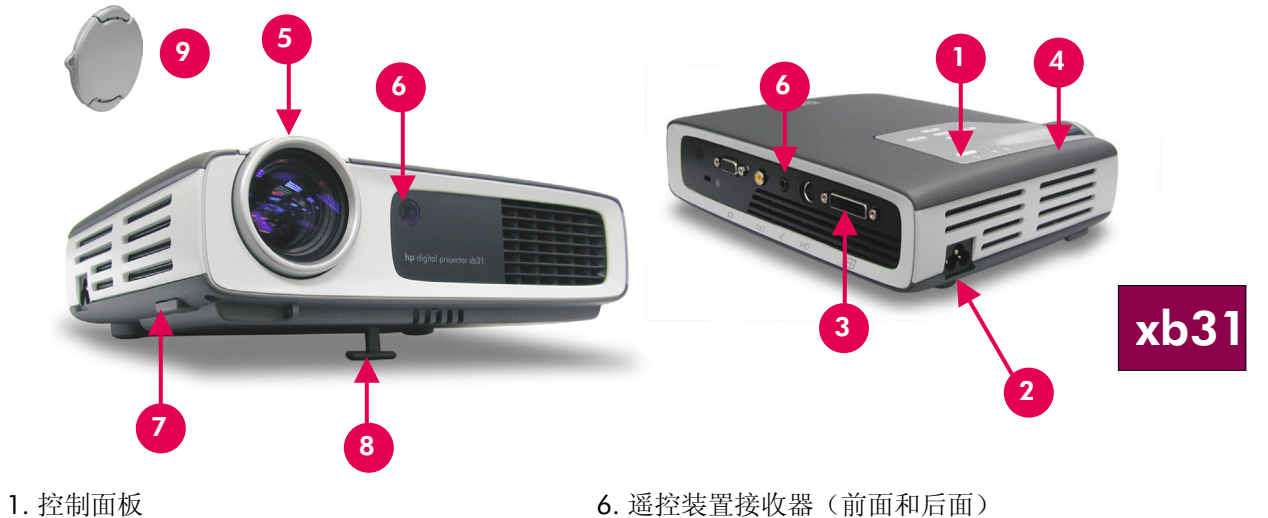

- 
- 
- 3. I/O 连接端口 3. 20 am 20 am 20 am 20 am 20 am 20 am 20 am 20 am 20 am 20 am 20 am 20 am 20 am 20 am 20 am 20 am<br>
2. 缩放旋钮 2. 缩头盖
- 4. 缩放旋钮
- 5. 聚焦旋钮
- 2. 电源连接器<br>3. I/O 连接端口 The Management Communication of the Ref of the Ref of the Ref of the Ref of the Ref of the Managem
	-
	-

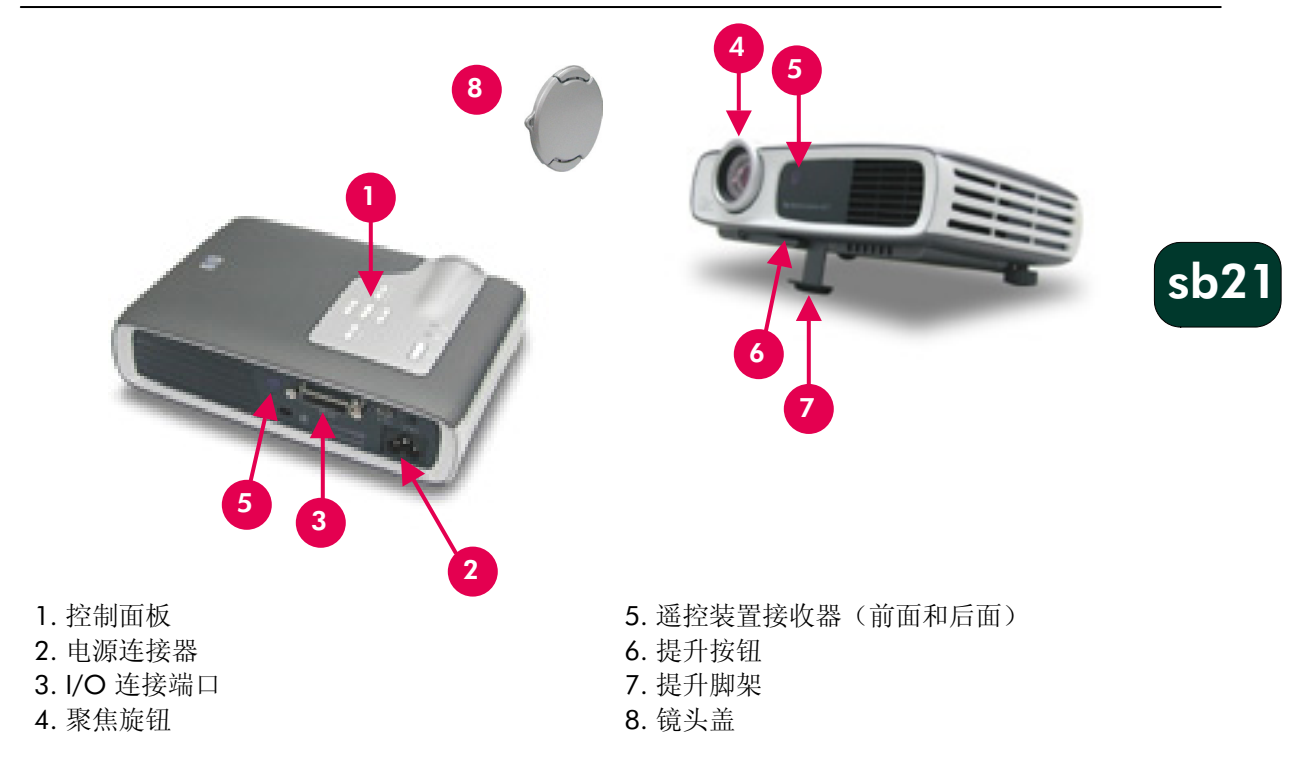

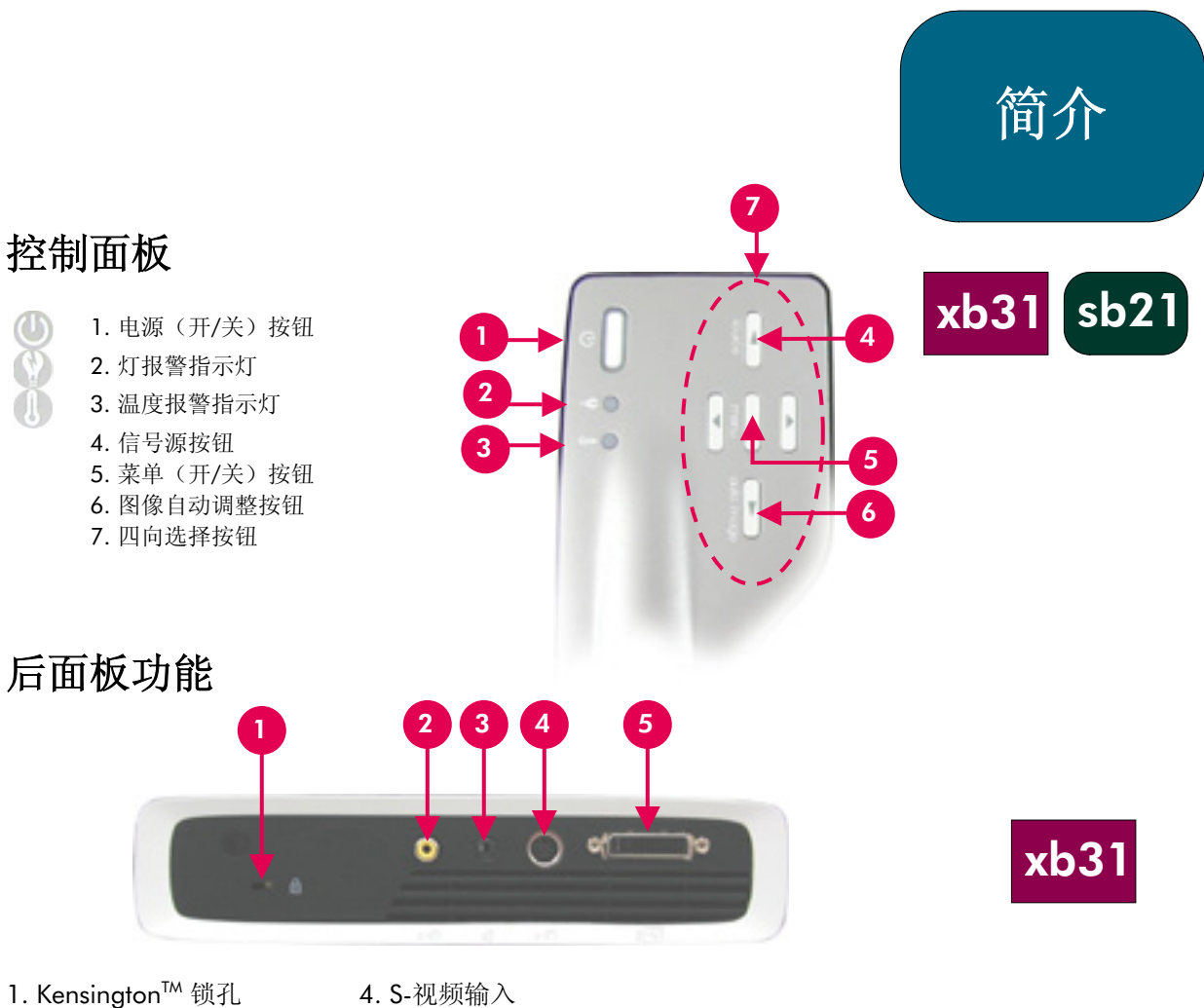

2. 复合视频输入

3. 音频输入

- 
- 5. VESA M1-DA 模拟 RGB/数字/HDTV/复合 视频/USB 鼠标输入

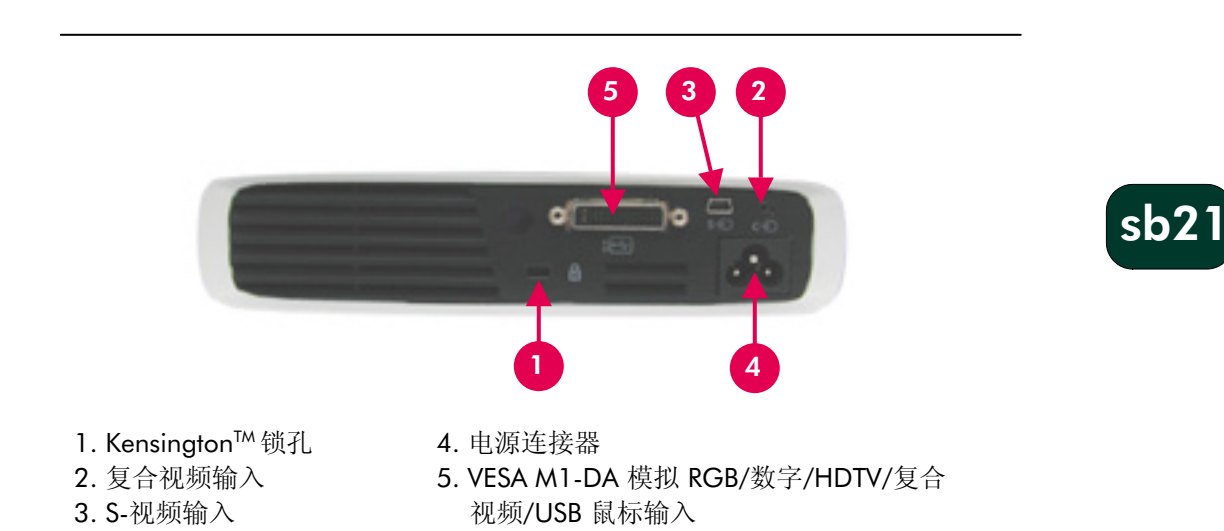

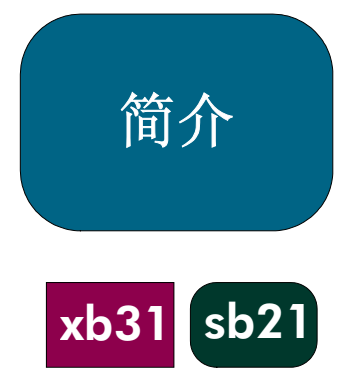

# 带有鼠标和激光指示器的遥控装置

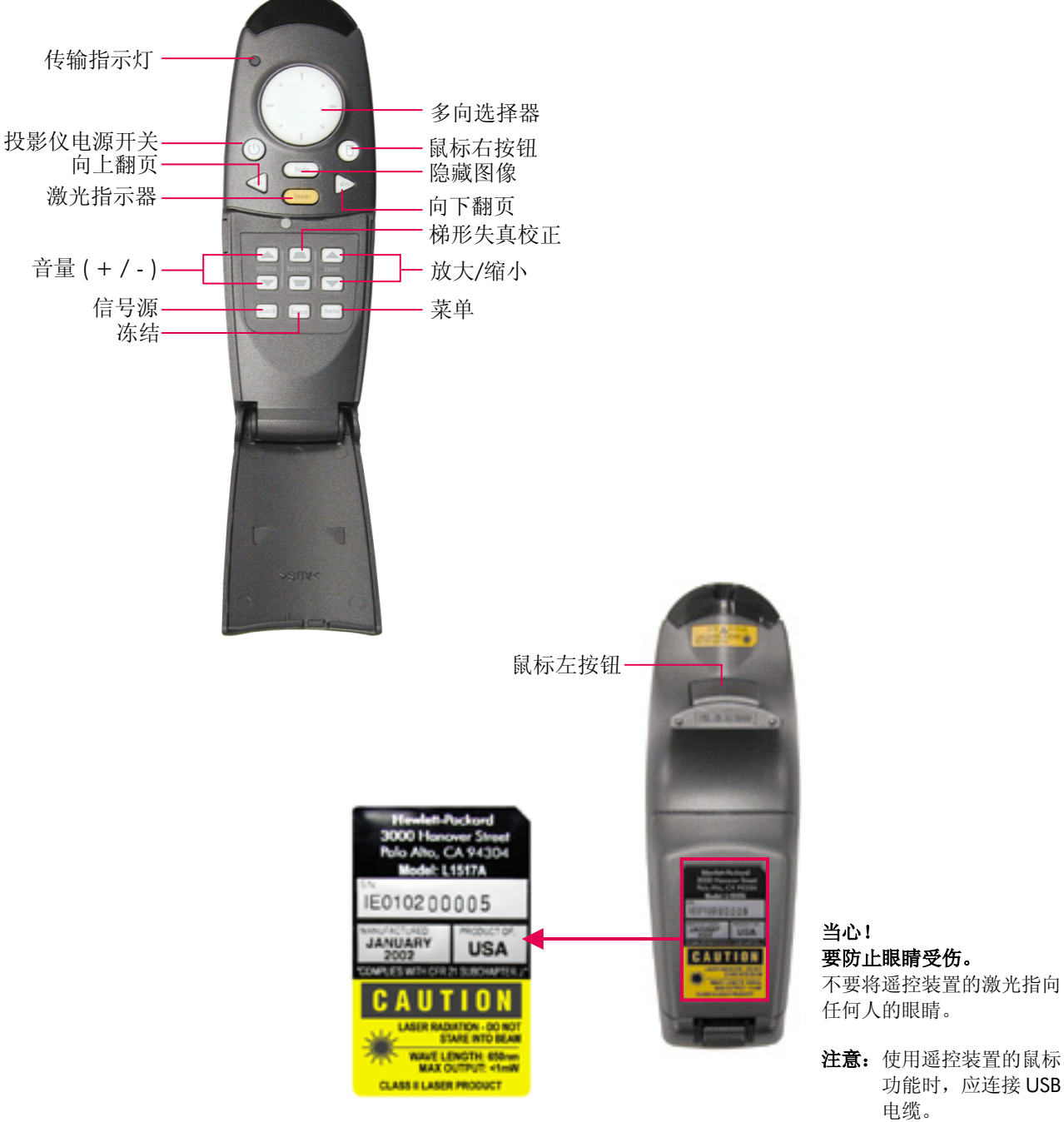

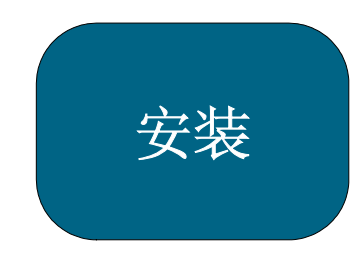

xb31

# 将 hp 数字投影仪 xb31 连接到计算机

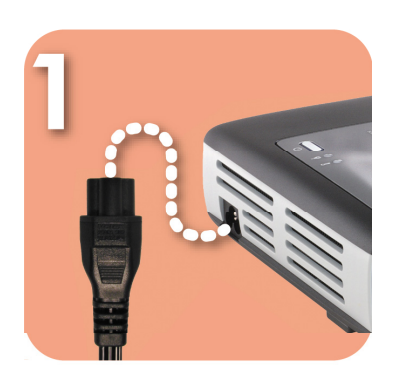

将电源线连接到投影仪和电源 插座。

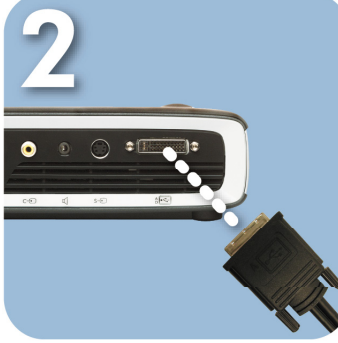

将视频电缆的黑色端连接到投 影仪。

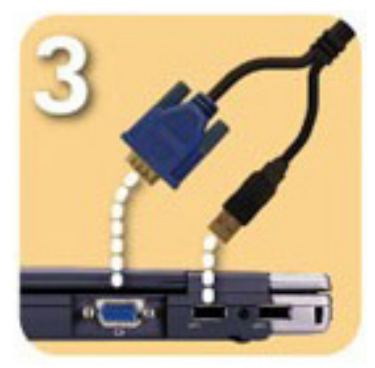

将视频电缆的蓝色端连接到 PC; 或者,将遥控装置当作鼠标,将 USB 连接器连接到 PC。

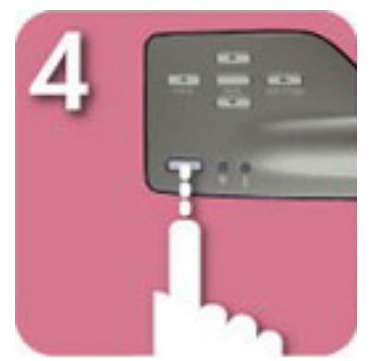

启动投影仪,预热 30 秒后,它将 会搜索视频信号。

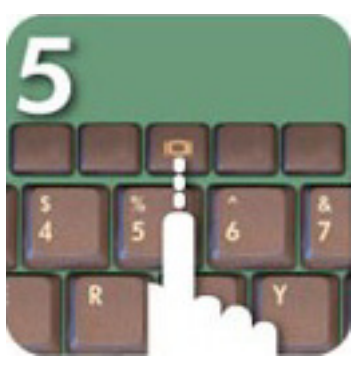

如果未找到任何视频信号,则需要 设置 PC, 从视频端口发送视频 信号。

当心!

在风扇运转时拔掉投影仪的插头 可能会缩短灯的寿命。

注意: 要获得最佳性能, 应将计 算机显卡的显示模式设置 为 1024×768 分辨率。确 保显示模式的定时方式与 投影仪兼容。请参阅第 35 页上的"hp xb31 兼容模 式"一节。

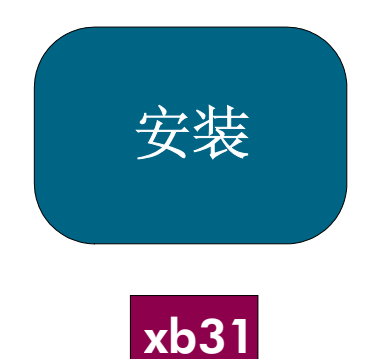

# 将 hp 数字投影仪 xb31 连接到其它信号源

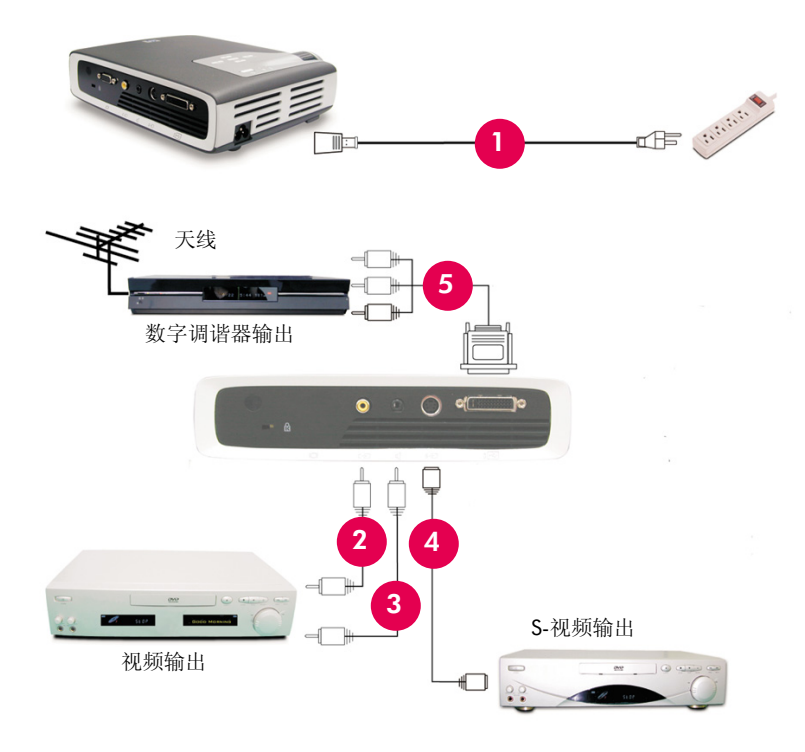

- 1. 电源线
- 2. 复合视频电缆
- 3. 音频电缆
- 4. S-视频电缆
- 5. M1-A 至 HDTV/分量和 USB 电缆 (可选附件)

当心!

在风扇运转时拔掉投影仪插头可能 会缩短灯的寿命。

注意: 要获得最佳性能, 将计算机 显卡的显示模式设置为 1024×768 分辨率。确保显 示模式的定时方式与投影仪 兼容。请参阅第 35 页的"hp xb31 兼容模式"一节。

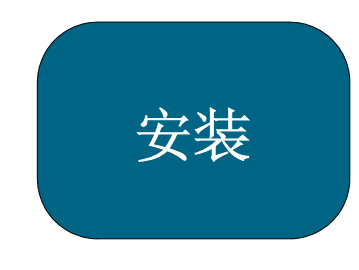

sb21

# 将 hp 数字投影仪 sb21 连接到计算机

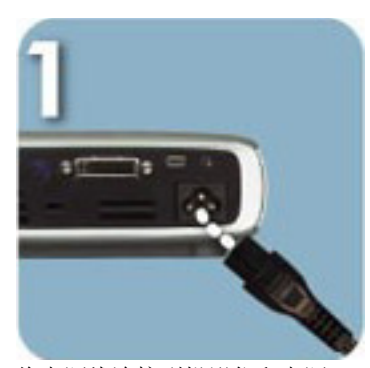

将电源线连接到投影仪和电源 插座。

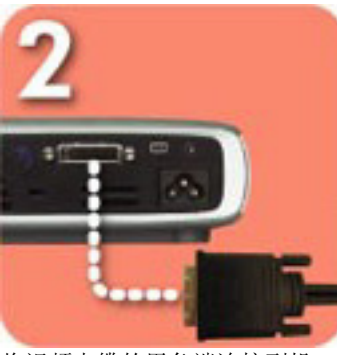

将视频电缆的黑色端连接到投 影仪。

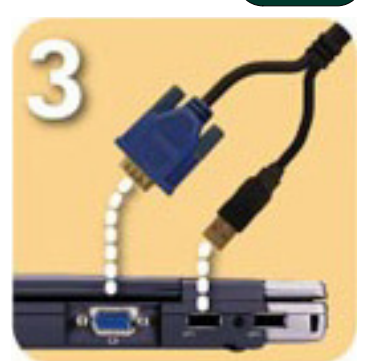

将视频电缆的蓝色端连接到 PC; 或者,将遥控装置功能当作鼠标, 将 USB 连接器连接到 PC。

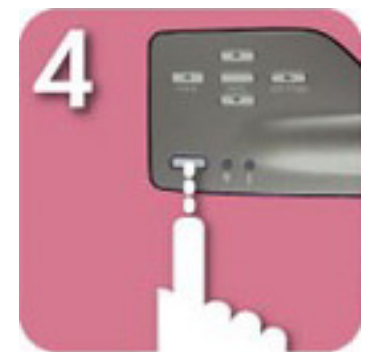

启动投影仪,预热 30 秒后,它将 会搜索视频信号。

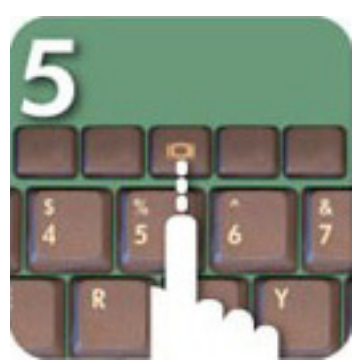

如果未找到任何视频信号,则需要 设置 PC, 从视频端口发送视频 信号。

当心!

在风扇运转时拔掉投影仪插头可能 会缩短灯的寿命。

注意:要获得最佳性能,将计算机 显卡的显示模式设置为 800×600 分辨率。确保显 示模式的定时方式与投影仪 兼容。请参阅第 37 页的"hp sb21 兼容模式"一节。

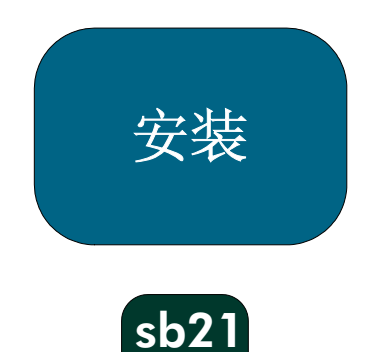

# 将 hp 数字投影仪 sb21 连接到其它信号源

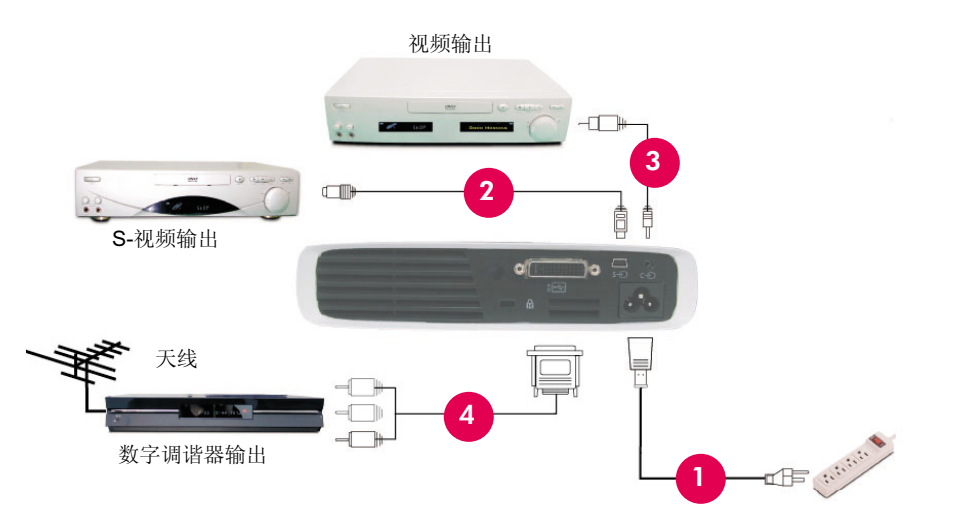

- 1. 电源线
- 2. 复合视频电缆
- 3. S-视频电缆
- 4. M1-A 至 HDTV/分量和 USB 电缆 (可选附件)

当心!

在风扇运转时拔出投影仪插头可能 会缩短灯的寿命。

注意: 要获得最佳性能, 将计算机 显卡的显示模式设置为 800×600 分辨率。确保显 示模式的定时方式与投影仪 兼容。请参阅第 37 页的"hp sb21 兼容模式"一节。

操作

xb31 sb21

# 打开和关闭投影仪

# 打开投影仪

- 1. 挤压镜头盖扣环并向前拉动,可摘掉镜头盖 0。
- 2. 确保电源线和信号电缆牢固连接到投影仪和信号源(计算机、笔记本电脑、 放像机等)。
- 3. 按控制面板上的"电源开/关"按钮, 打开投影仪。2
- 冷却风扇开始运转。
- hp 启动屏幕将显示 30 秒钟且蓝色"电源指示灯"将亮起。
- 4. 打开信号源。投影仪将自动检测信号源。
- 如果屏幕显示"等待信号",则要确保信号电缆已可靠连接。
- 如果连接了多个信号源, 则使用"遥控装置"或"控制面板"上的"信号 源"按钮切换至所需输入。
- 当"灯指示灯" <sup>8</sup> 亮时, 应更换灯。
- 当"温度指示灯" ❹ 亮时,表明投影仪过热。投影仪的灯将会自动关闭。 按"电源开/关"按钮,使投影仪完成冷却循环。然后重新启动投影仪并继 续进行演示。如果仍有问题,请联系 hp 支持部门: (www.hp.com/support/digitalprojectors)。
- 当"温度指示灯" ❹ 闪烁时, 投影仪检测到冷却系统出现故障。按"电源 开/关"按钮,使投影仪完成冷却循环。联系 hp 支持部门: (www.hp.com/support/digitalprojectors)。

# 关闭投影仪

- 1. 按"电源开/关"按钮。投影仪灯将关闭,冷却风扇将在冷却循环期间保持运行。
- 蓝色的"电源指示灯"一直闪烁直至完成冷却循环。
- 蓝色的"电源指示灯"随后关闭,冷却风扇将停止运行。
- 2. 断开电源插座和投影仪间的电源连接线。

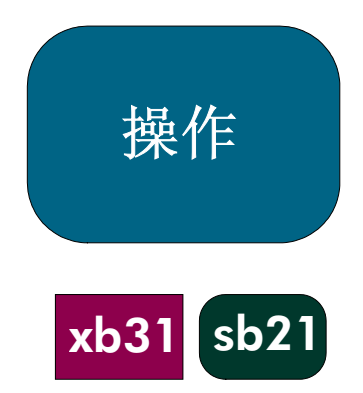

# 打开和关闭投影仪(续)

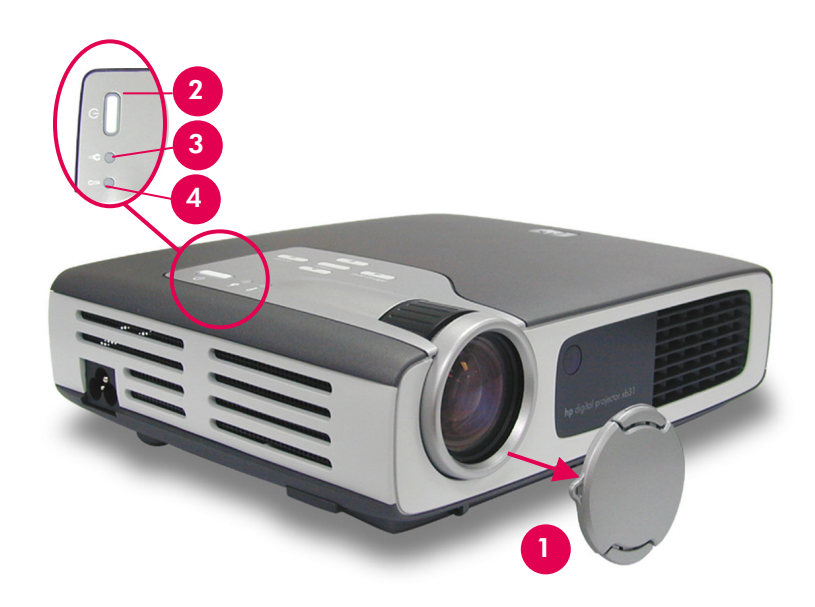

- 当心!在风扇运转时拔掉投影仪插头, 可能会缩短灯的寿命。
- 注意: 打开投影仪后, 打开信号源。
- 注意: 在蓝色"电源指示灯"闪烁时, 不能打开或关闭该装置。投影 仪将不会响应任何用户 输入。
- 注意: 所显示的型号为 hp xb31。

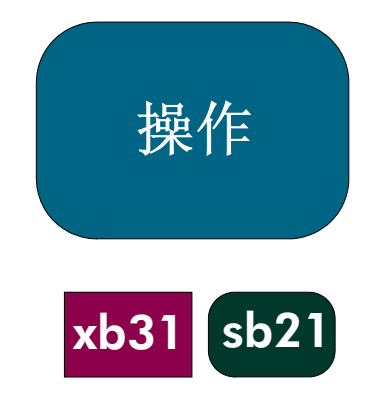

# 调整投影图像

# 调整显示角度

## 要增加投影仪显示角度,请遵循以下操作:

- 1. 按住提升按钮 ❶。
- 2. 将投影仪升高至所需的显示角度 2, 然后松开按钮, 将提升脚架固定在合适 位置。

## 要降低投影仪的显示角度,请遵循以下操作:

- 1. 按住提升按钮 ❶。
- 2. 降低投影仪,然后松开按钮,将提升脚架固定在其缩回位置处。

# 对准投影仪

使用后部的提升脚架调节装置 ● 将投影仪对准屏幕。

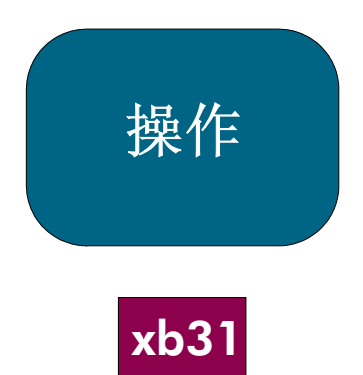

# 调整显示角度(续)

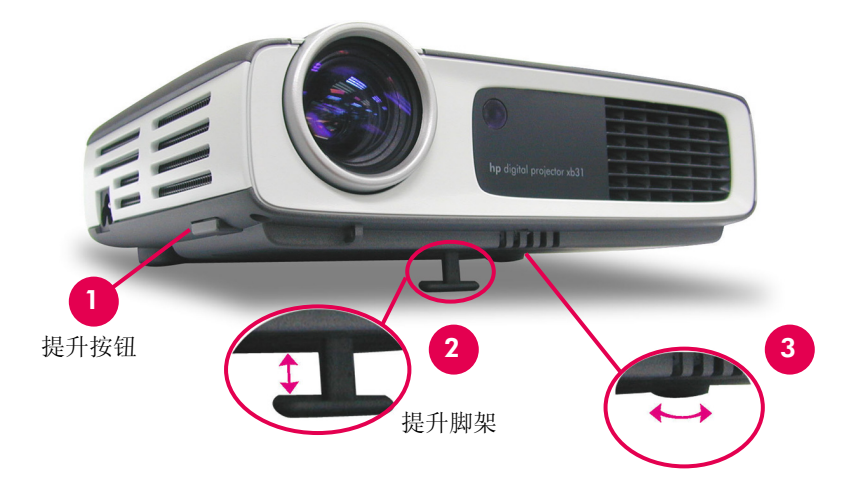

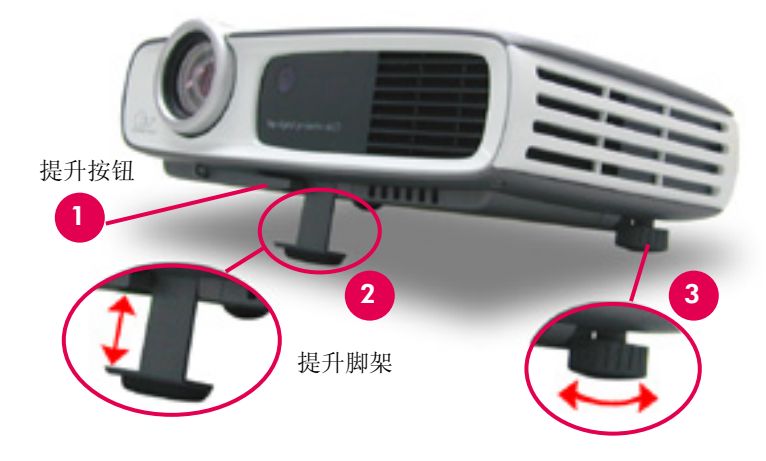

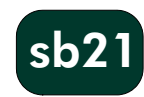

17

# 操作

xb31

# 调整 hp xb31 缩放和聚焦

通过旋转缩放旋钮可调整缩放。 旋转聚焦旋钮直至图像清晰。 投影仪会在 1.14 米到 12 米(3.7 英尺到 39.4 英尺)的距离范围内聚焦。

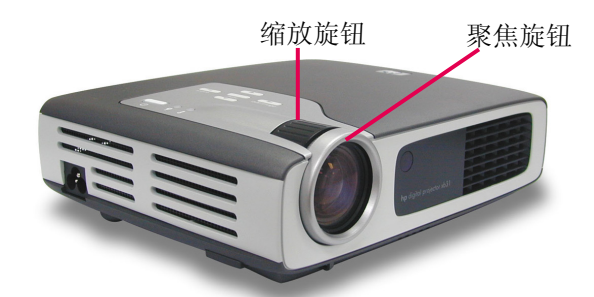

# 投影图像尺寸(对角线)

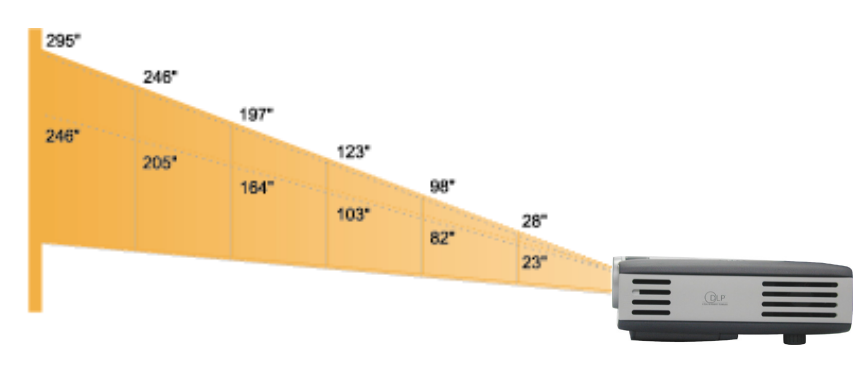

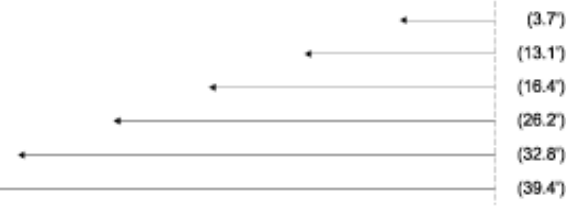

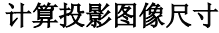

通过使用以下一种计算公式,可 近似计算屏幕的对角线尺寸: 缩小  $7.5 \times$  距离(英尺) = 对角线 (英寸)  $0.625 \times$ 距离 $(\mathcal{K}) = \pi \hat{\pi}$ 角线 (米) 或 放大  $6.25 \times$  距离(英尺) = 对角 线(英寸)  $0.52 \times$  距离(米) = 对角线 (米)

## 例如:

焦距

如果 xb31 距离屏幕 10 <sup>英</sup> 尺,则近似的缩小屏幕对角线 尺寸为 7.5 × 10 = 75 英寸。

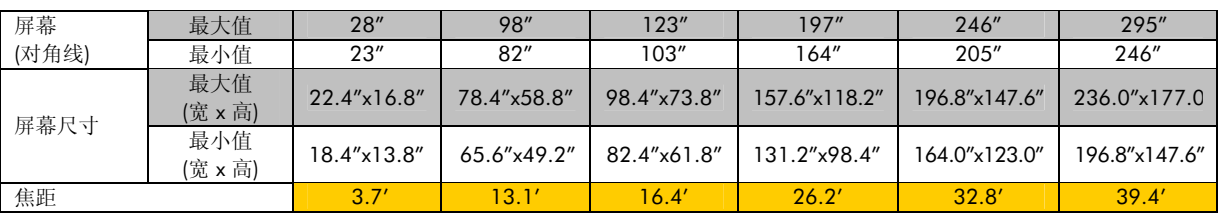

注意: 此图表仅供用户参考。

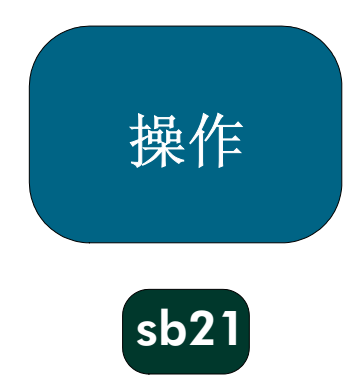

# 调整 hp sb21 焦距

旋转聚焦旋钮直至图像清晰。 投影仪的焦距范围在 1.0 米到 12 米 (3.3 英尺到 39.4 英尺) 之间。

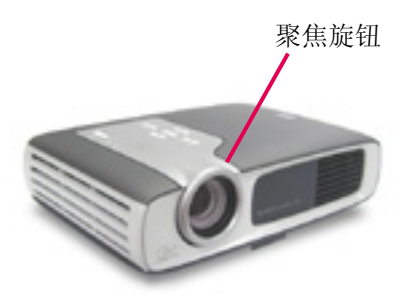

# 投影图像尺寸(对角线)

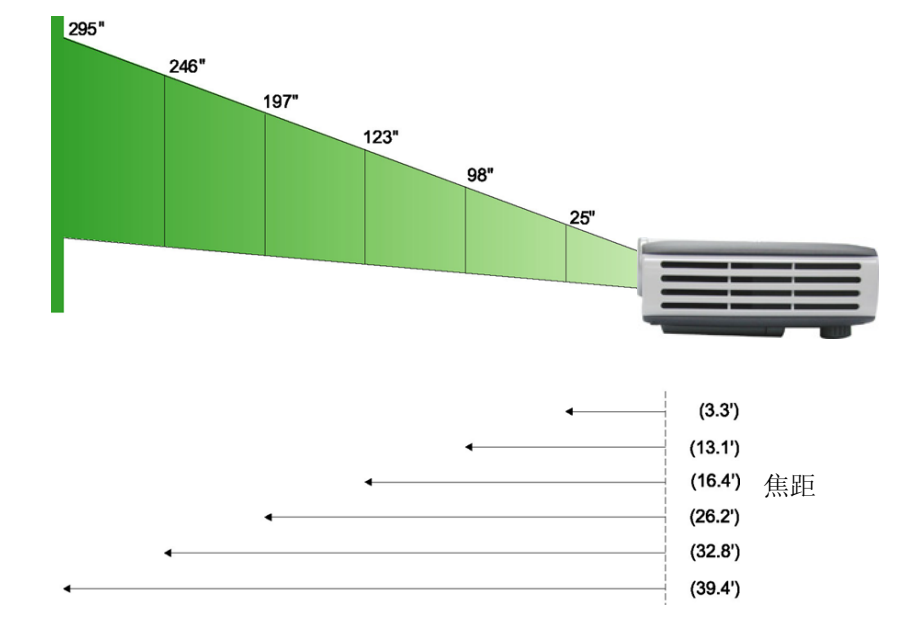

#### 计算投影图像尺寸

通过使用以下一种计算公式,可近 似计算屏幕的对角线尺寸:  $7.5 \times$  距离(英尺) = 角线(英寸)  $0.625 \times$ 距离(米)= 角线(米)

# 例如:

如果 sb21 距离屏幕 10 英尺,则近 似的屏幕对角线尺寸为  $7.5 \times 10 = 75$ 英寸。

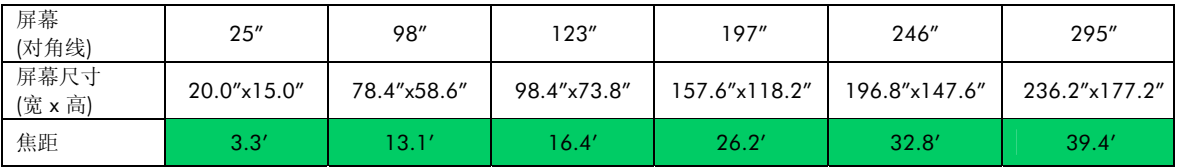

注意: 此图表仅供用户参考。

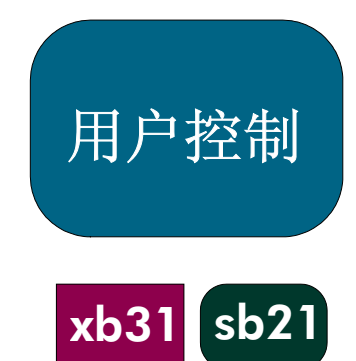

# 控制面板和遥控装置

投影仪的各项功能是通过"控制面板"和"遥控装置",以及"屏幕显示 (OSD)" 控制的。

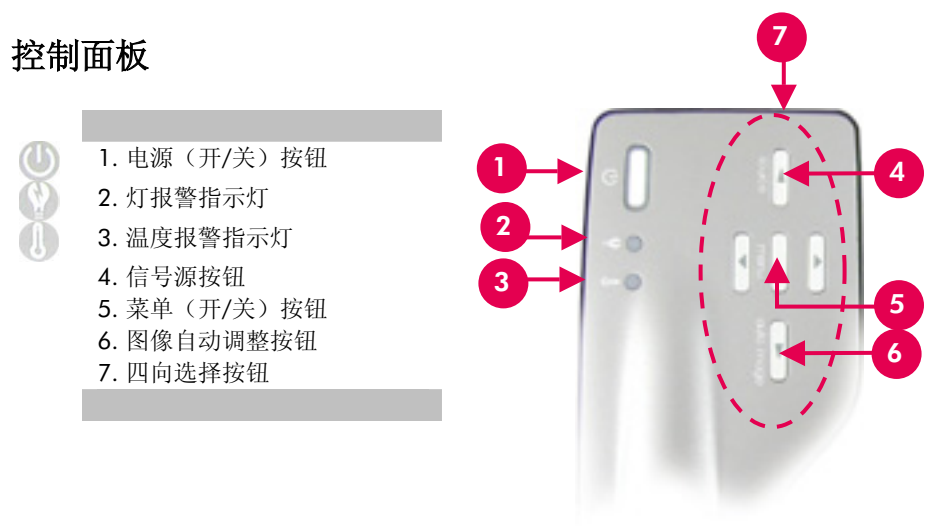

# 电源开/关按钮

• 请参阅第 14-15 页的"打开和关闭投影仪"。

## 信号源按钮

• 按"信号源"按钮以选择适当的信号源 – RGB、DVI-数字、DVI-模拟、S-视频、复合信号、分量信号 和 HDTV 源。

注意: 显示 OSD 菜单时, 此按钮将不起作用。

# 图像自动调整按钮

• 按"图像自动调整"按钮可自动使投影仪与输入信号源同步。 注意: 显示 OSD 菜单时, 此按钮将不起作用。

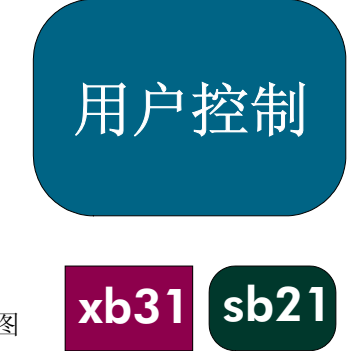

# "屏幕显示"菜单

投影仪具有多语言"屏幕显示"(OSD) 菜单,它允许通过更改多种设置进行图 像调整。

# 操作方法

- 按"遥控装置"或"控制面板"上的"菜单"按钮以打开 OSD。
- 按 ● 按钮以显示所需菜单选项卡的内容。选定的选项卡其标题将由深 蓝色变为白色。
- 按 → 按钮以选择所需菜单项。选择某一菜单项后,该菜单项的颜色将 由深蓝色背景下的态蓝色文本变为橙色背景下的白色文本。可用 ● 秒钮 调整设置。
- 按 按钮直至无任何菜单项突出显示。然后, 或者
	- 按 核钮以显示其它"菜单"选项卡的内容

或

按"菜单"按钮。OSD 菜单将关闭,并且投影仪将自动保存新设置。

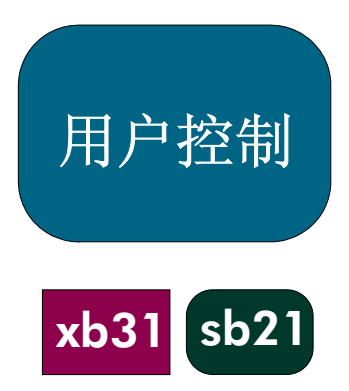

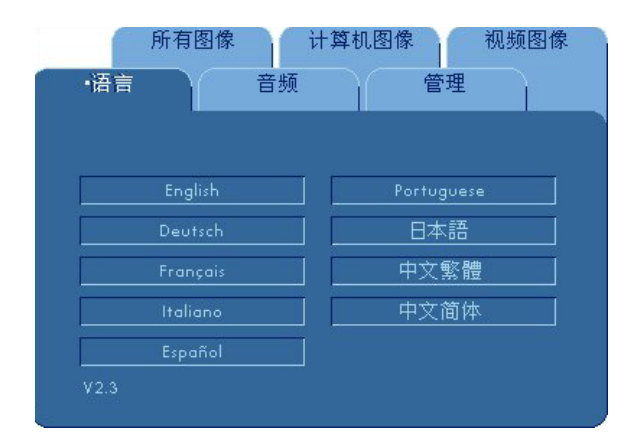

# "语言"菜单

# 要打开"语言"菜单:

- 1. 按"菜单"按钮以打开"屏幕显示 (OSD)"菜单。
- 2. 使用 3或 按钮打开"语言"菜单选项卡。
- 3. 按 ●●按钮选择所需语言。
- 4. 按"菜单"按钮完成选择。

注意:hp sb21 的 OSD 不 包括"音频"菜单。

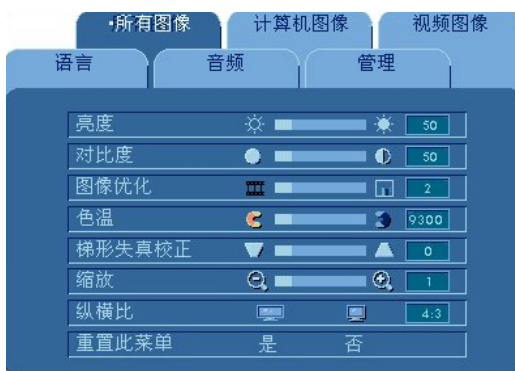

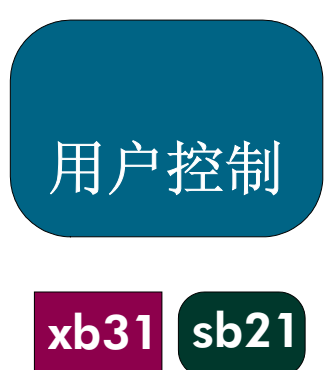

# "所有图像"菜单

# 要打开"所有图像"菜单:

- 1. 按"菜单"按钮以打开"屏幕显示 (OSD)"菜单。
- 2. 使用 ◯ 或 ◯ 按钮打开"所有图像"菜单选项卡。
- 3. 按 ●● 按钮选择以下某一项:

# 亮度

- 按 按钮使图像变暗。
- 按 按钮使图像变亮。

#### 对比度

- 对比度控制图像最亮和最暗部分之间的差异程度。
- 按 → 按钮可减小对比度。
- 按 ▶ 按钮可增加对比度。

#### 图像优化

- "图像优化"可在 0 到 10 之间调整。单击滑动块可进行调整。
- 设置为 10 时,会使亮度和对比度达到最大值
- 设置为 0 时,会使颜色保真度达到最大值

# 色温

色温越高,图像的视觉效果越冷。色温越低,图像的视觉效果越暖。

• 按 3 或 3 按钮降低或增加色温。

# 梯形失真(梯形失真校正)

校正由投影仪仰角引起的图像失真。(±16 度)

# 缩放

- 按 → 按钮可将图像最大放大到 9 倍。
- 按 按钮可缩小图像放大倍率。

# 纵横比

可将纵横比的类型调整为 4:3 或 16:9。

## 重置此菜单

选择"是"将该菜单上的显示参数返回到出厂缺省设置。

注意: hp sb21 的 OSD 不 包括"音频"菜单。

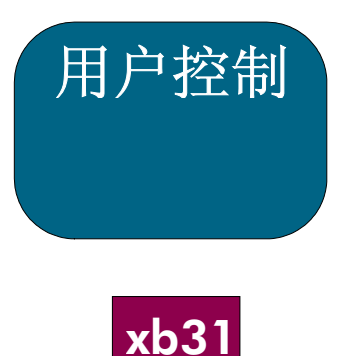

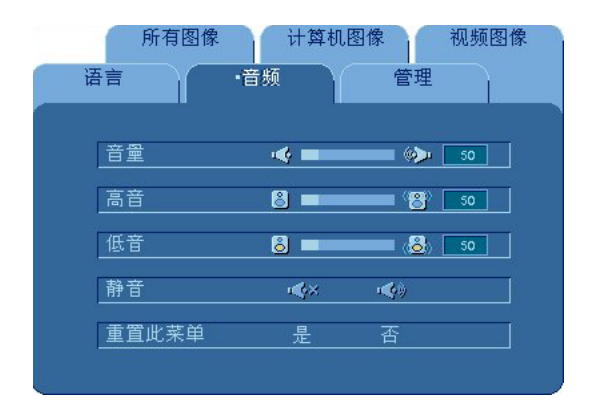

# "音频"菜单

# 要打开"音频"菜单:

- 1. 按"菜单"按钮以打开"屏幕显示 (OSD)"菜单。
- 2. 使用 或 按钮打开"音频"菜单选项卡。
- 3. 按 ●● 按钮选择以下某一项:

# 音量

- 按 按钮可减小音量。
- 按 → 按钮可增加音量。

# 高音

高音设置控制音频源的较高频率。

- 按 按钮可减小高音。
- 按 按钮可增加高音。

# 低音

低音设置控制音频源的较低频率。

- 按 按钮可减小低音。
- 按 按钮可增加低音。

# 静音

- 选择左图标可使投影仪的扬声器不发出声音。
- 选择右图标可启用投影仪的扬声器。

# 重置此菜单

选择"是"将该菜单上的音频参数返回到出厂缺省设置。

注意: hp sb21 的 OSD 不 包括"音频"菜单。

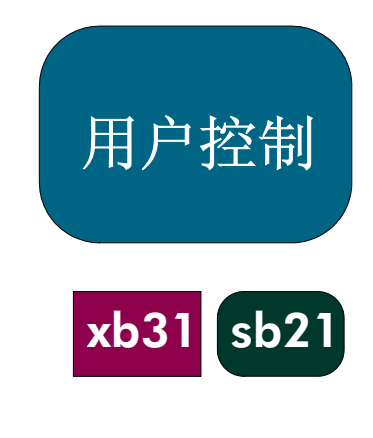

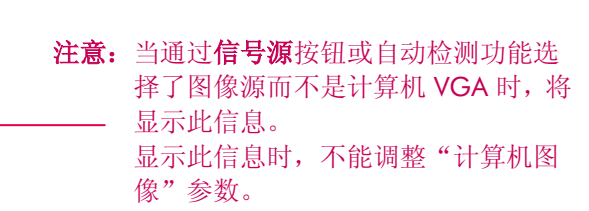

# "计算机图像"菜单

所有图像

图像自动调整

语言

频率

跟踪

水平位置

垂直位置

重置此菜单

要打开"计算机图像"菜单:

- 1. 按"菜单"按钮以打开"屏幕显示 (OSD)"菜单。
- $_{2.}$  使用  $\bigodot$  或  $\bigodot$  按钮打开 "计算机图像"菜单选项卡。

计算机图像

开

 $\odot$   $-$ 

 $-\circledS$   $\blacksquare$ 

 $\bigcirc$ 

 $\bigcirc$  .

对于当前图像源,计算机图像设置不可调整。

音频

3. 按下 ● ● 按钮选择以下某一项:

# 图像自动调整

投影仪会自动调整频率、跟踪、水平位置以及垂直位置。对于大多数信号源, "图像自动调整"可提供最佳效果。

视频图像

管理

 $\Box$  + 1234

 $\overline{123}$ 

 $\overline{\bullet}$ 

 $\overline{10}$ 

⊯

 $\blacksquare$ 

G

∙⊜

否

#### 频率

注意: hp sb21 的 OSD 不 包括"音频"菜单。

"频率"是指显示数据的频率。它应与计算机显卡的频率相匹配。当出现垂 直闪烁条后,可使用此功能进行调整。

# 跟踪

选择"跟踪"可使显示器的信号定时与显卡的信号定时同步。当出现不稳定 或闪烁图像时,可使用此功能进行校正。

# 水平位置

- 按 按钮可向左移动图像。
- 按 → 按钮可向右移动图像。

# 垂直位置

- 按 按钮可向上移动图像。
- 按 → 按钮可向下移动图像。

## 重置此菜单

选择"是"将该菜单上的显示参数返回到出厂缺省设置。

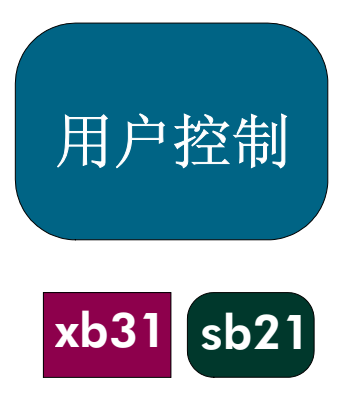

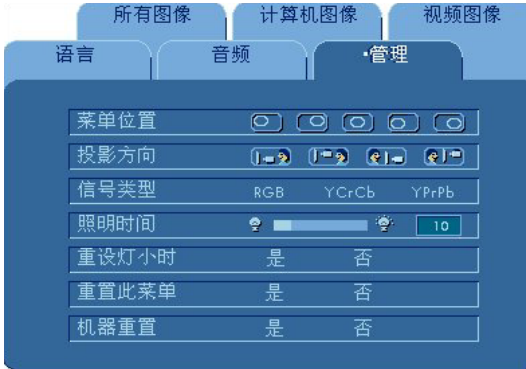

# "管理"菜单

要打开"管理"菜单:

- 1. 按"菜单"按钮以打开"屏幕显示 (OSD)"菜单。
- $_{2.}$  使用  $\bigodot$  或  $\bigodot$  按钮打开 "管理"菜单选项卡。
- 3. 按 按钮选择以下某一项:

## 菜单位置

选择显示屏幕上的"菜单"位置。

# 投影方向

- 1- 1 前视-台式: 图像用于标准台式操作。
- <sup>[3]</sup> 1 后视-台式: 由于从透明屏幕后面投射, 图像是反的。
	- 前视-顶式: 由于从顶部投射,图像将完全颠倒。

注意: hp sb21 的 OSD 不 包括"音频"菜单。

• **• [1]**<br>• **[1]** 后视-顶式: 由于从透明屏幕后面的顶部投射,图像是反的并且 完全颠倒。

# 信号类型

选择需要的信号类型 – RGB、YCrCb 以及 YPrPb 源。

#### 照明时间

显示灯已运行的累计时间(以小时为单位)。

## 重设灯小时

更换灯后只需重新设置灯设定。

## 重置此菜单

选择"是"将该菜单上的显示参数("照明时间"除外)返回到出厂缺省设 置。

# 机器重置

选择"是"将"所有"菜单上的显示参数("照明时间"除外)返回到出厂 缺省设置。

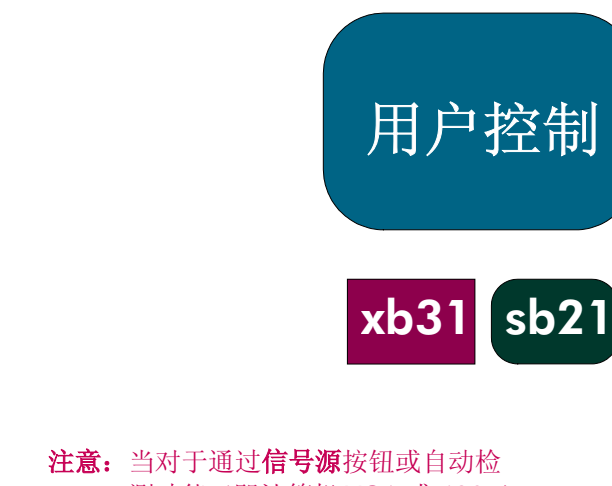

测功能(即计算机 VGA 或 480p) 选择的图像源不能调整这些设置 时,将显示此信息。 显示此信息时,不能调整"视频 图像"参数。

# "视频图像"菜单

所有图像

语言

色饱和度

清晰度

色调

重置此菜单

要打开"视频图像"菜单:

- 1. 按"菜单"按钮以打开"屏幕显示 (OSD)"菜单。
- 2. 使用 或 按钮打开"视频图像"菜单选项卡。

计算机图像

音频

in m

6 L

**By B** 

문

对于当前图像源,视频图像设置不可调整。

视频图像

管理

否

 $\overline{B}$  50

 $\overline{B}$   $\overline{S}$ 

 $\lceil \cdot \cdot \rceil$ 

3. 按 ● ■ 按钮选择以下某一项:

# 色饱和度

此颜色设置可将视频图像从黑白调整到完全饱和的颜色。

- 按 按钮可减少图像颜色量。
- 按 ▶ 按钮可增加图像颜色量。

# 清晰度

调整图像的清晰度。

- 按 按钮可减小清晰度。
- 按 按钮可增加清晰度。

# 色调

通过色调可调整红色和绿色的颜色平衡。

- 按 按钮可增加图像的绿色。
- 按 ▶ 按钮可增加图像的红色。

# 重置此菜单

选择"是"将该菜单上的显示参数返回到出厂缺省设置。

注意: hp sb21 的 OSD 不 包括"音频"菜单。

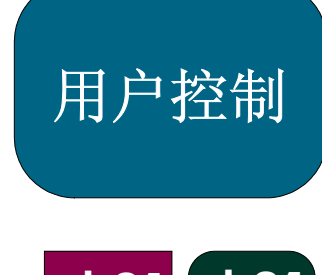

# xb31 sb21

# 遥控装置

#### 电源开/关按钮

• 请参阅第 14 和 15 页的"打开和关闭投影仪"。

## "隐藏"按钮

• 按"隐藏"按钮可投影黑屏。再次按"隐藏"按钮可看到图像。

#### 多向选择器控制器 \*

• 此功能可用作鼠标以控制方向。

### 鼠标右按钮 \*

- "向上翻页 (up)"和"向下翻页 (dn)"按钮 \*
- 按"up"或"dn"按钮分别向上翻页或向下翻页。

# 激光指示器按钮

• 按住"激光指示器"按钮可激活激光指示器。

## 菜单按钮

• 按"菜单"按钮打开"屏幕显示 (OSD)"菜单, 按 ● ● 按钮选择所需菜 单选项卡。按 ■ 按钮可进入所需选项的子菜单。按 ■ 按钮返回到主菜单。 要退出 OSD 模式,再次按"菜单"按钮。投影仪将自动保存您所做的更改。

#### 信号源按钮

• 按"信号源"按钮可选择 RGB、DVI-数字、DVI-模拟、S-视频、复合信号、 分量信号和 HDTV 源。

#### 冻结按钮

• 按"冻结"按钮可冻结屏幕图像。

#### 增大音量 (+) 和减小音量 (-) 按钮 (仅限 hp xb31)

• 按"音量 +"或"音量 –"按钮增加或降低扬声器的音量。

#### 梯形失真校正按钮

- 按"梯形失真校正"按钮可调整因投影仪倾斜导致的图像失真。(±16 度)
- 注意: "梯形失真校正"可导致文本和图形失真。

## 放大和缩小按钮

- 按"缩放"按钮后,屏幕上出现缩放图标。按 ◎ 或 ◎ 按钮可进行放大或 缩小。
- 最多可将图像放大 9 倍。

#### 鼠标左按钮 \*

- 鼠标左按钮位于遥控装置的反面。
- \* 要启用该功能,必须通过 USB 电缆将投影仪连接到计算机上。

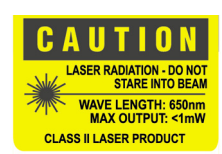

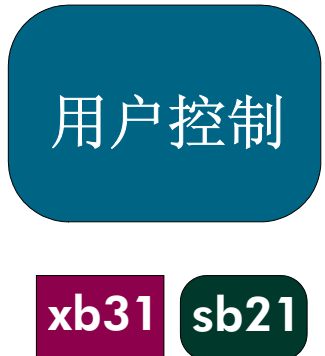

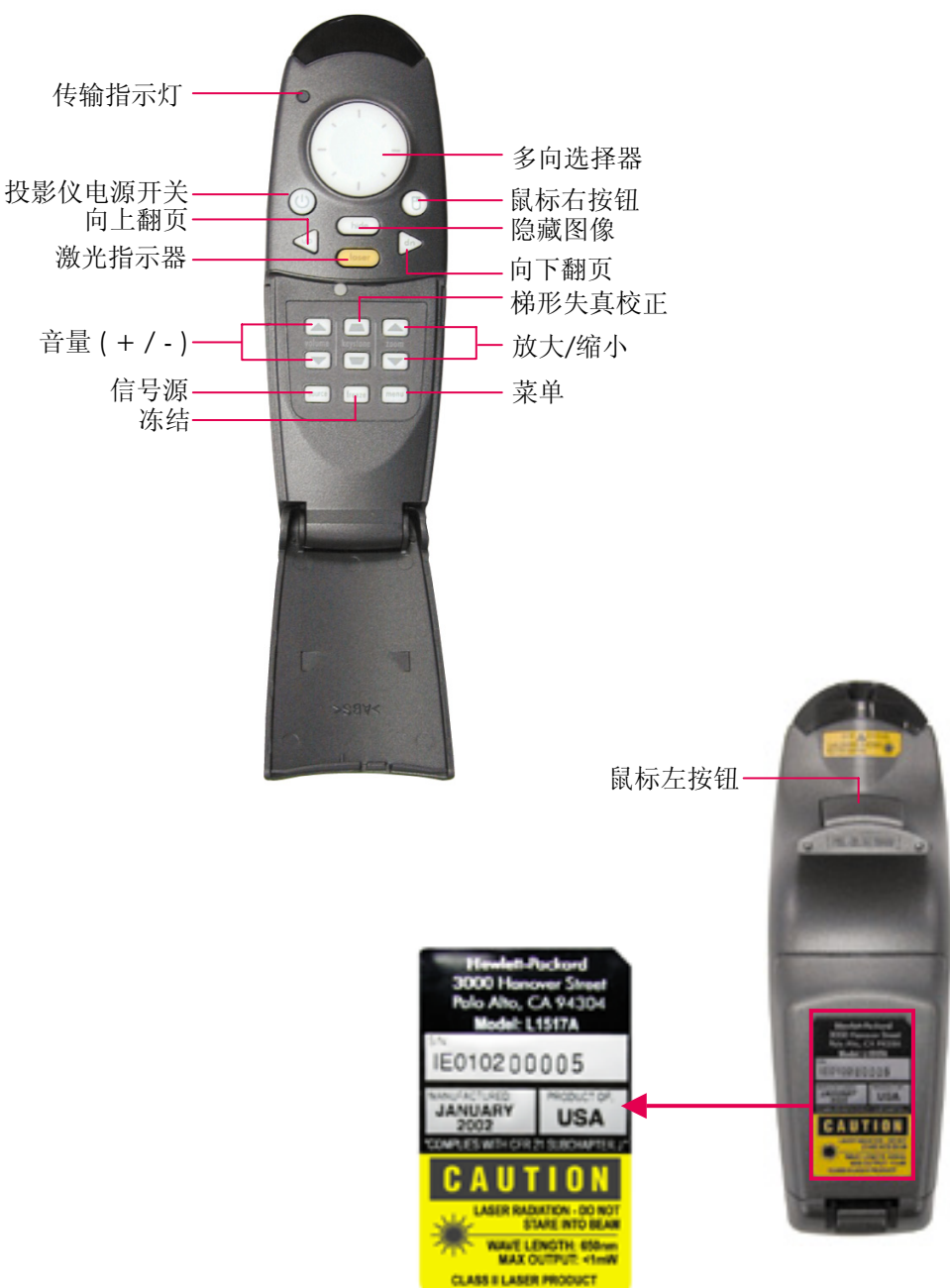

当心! 防止眼睛损伤。不要将遥 控装置的激光指向任何人 的眼睛。

注意: 使用遥控装置上的 鼠标功能时,请连 接 USB 电缆。

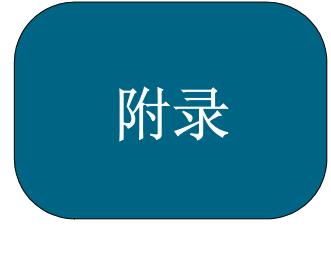

 $xb31$  sb21

# 故障排除

如果投影仪出现问题,请参阅本部分内容。如果问题仍然存在,请与 hp 联系。 请参照第 41 页的"担保和支持信息"。

## 问题:屏幕上未出现任何图像。

- 检查投影仪电源线是否插入,连接是否正确。
- 检验是否正确安装所有电缆以及连接是否牢靠。
- 确保摘掉了镜头盖且蓝色"电源指示灯"亮着。
- 检查"灯指示灯"是否关闭。如果"灯指示灯"为开,则必须更换灯组件。 有关灯组件更换过程,请参阅第 32 页。
- 检查"温度指示灯"是否关闭。如果它"开"着,请参阅第 14 页。
- 如果使用的是笔记本电脑,则可能需要激活外部监视器端口。有关说明, 请参阅计算机手册。多数计算机的按键序列印在快速启动指南上。
- 检查是否有损坏的连接器插针。
- 检查投影仪的灯是否已烧坏或安装不正确。

## 问题:图像不完全、卷曲或显示不正确。

- 按投影仪上的"图像自动调整"或使用"屏幕显示"(OSD) 的"计算机图 像"菜单中的"图像自动调整"功能。
- 如果使用的是计算机: 如果计算机的分辨率高于 1024×768 (对于 hp xb31) 或高于 800×600 (对于 hp sb21), 投影仪将会调整图像的尺寸以与计算机输出相匹配。如 果需要,可按计算机用户手册中所提供的步骤重置计算机的显示分辨率以 与其相匹配。您可能需要禁用计算机的监视器,以便正确显示新的分辨率。
- 按计算机用户手册中所提供的说明,将笔记本的显示器切换至"仅外部显 示器"或"仅 CRT"模式。
- 如果在更改分辨率设置时遇到问题或监视器无反应,请重新启动计算机和 投影仪。

#### 问题:笔记本电脑的屏幕不显示图像。

• 当有第二个显示设备在使用中时,一些笔记本电脑可能需要禁用自己的屏 幕。有关信息,请参阅计算机文档。如果使用的是笔记本电脑,则可能需 要激活外部监视器端口。有关说明,请参阅计算机手册。多数计算机的按 键序列印在快速启动指南上。

# 附录

 $xb31$  sb21

# 故障排除(续)

• 如果使用的是 *Apple PowerBook*TM: 在"控制面板"中,打开"PowerBook 显示器",选择"视频镜像"为 "打开"。

## 问题:图像不稳定或闪烁。

- 激活"图像自动调整"功能。
- 调整"显示屏幕"(OSD) "计算机图像"选项卡中的"跟踪"变量。参考第 25 页。
- 更改计算机监视器的颜色设置(请参阅第 27 页)。

## 问题:图像有垂直闪烁条。

- 激活"图像自动调整"功能。
- 调整 OSD "计算机图像"选项卡中的"频率"变量(请参阅第 25 页)。
- 检查并重新配置显卡的显示模式,使其与本产品兼容(请参阅第 25、35 和 37 页)。

## 问题:图像模糊。

- 用投影仪的"聚焦旋钮"调整图像的焦点。
- 确保投影屏距投影仪约 1.0 米(3.3 英尺)~12 米(39.4 英尺)。
- 问题:显示 16:9 DVD 时,将会拉伸图像。

投影仪将自动检测 16:9 DVD 源信号并调整纵横比以产生完整的、纵横比为 4:3 的屏幕显示。

如果投射的图像失真,可通过以下步骤调整屏幕纵横比:

- 如果要播放 16:9 DVD, 请在 DVD 光盘上选择 4:3 屏幕纵横比。
- 如果在您的 DVD 播放器上无法选择 4:3 纵横比类型, 请为 OSD 的"所有 图像"选项卡中的"纵横比"变量选择 4:3 (请参阅第 23 页)。

#### 问题:图像是反向的。

• 更改 OSD 的"管理"选项卡中的"投影方向"参数(请参阅第 26 页)。

#### 问题:灯已烧坏。

- 灯组件烧坏后,可能会产生响亮的喀啦声。只有更换灯模块后,投影仪才会 返回正常状态。请按照该手册中(第 32 页)描述的灯更换过程进行操作。
- 更换灯后, 切记要在"屏幕显示"(OSD) "管理"菜单选项卡上重置"照明 时间"计数器(请参阅第 26 页)。

注意: 某些运行 NT 4.0 的笔 记本电脑将信号发送 到外部显示器时会有 困难。

附录

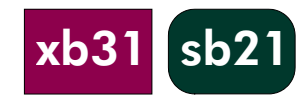

# 更换灯组件

投影仪将会监控灯的工作时间,或"照明时间"。灯工作 1000 小时以后,投影仪将在启动时显示以下信息:

"灯使用时间已超过 1000 个小时。 需要考虑购买一个备用灯"。

灯工作 1500 小时以后,投影仪将在启动时显示以下信息:

"灯使用时间已超过 1500 个小时。 应当购买一个备用灯"。

注意:投影仪的灯泡内充有水银。灯泡报废后需要特殊处理。

## 步骤:

- 1. 如果投影仪在使用中
	- 按"电源开/关"按钮关闭电源。
	- 至少让投影仪冷却 30 分钟。
	- 断开电源线。
- 2. 使用螺丝刀拆下机盖上的两个螺丝。 ❶
- $3.$  拆下机盖。 $\Theta$
- 4. xb31: 拆下灯组件上的两个螺钉。<sup>6</sup>
	- sb21: 拆下灯组件上的三个螺钉。<sup>6</sup>
- 5. 使用灯组件的铰接手柄拆下灯组件。 逆序执行上述步骤安装备用灯组件。
- 6. 确保牢固连接灯组件通道盖并使其与本设备表面齐平。通道盖安装不正确 时,本设备不工作。
- 7. 在"屏幕显示 (OSD)""管理"菜单选项卡上重置"照明时间"监视器(请 参阅第 26 页)。

注意: 如果灯组件通道盖未可靠固定, 灯将不工作。

#### 当心! 避免烧焦危险:

正常操作期间,灯的温度会 升高。更换灯之前,要将其 冷却 30 分钟!

#### 当心! 扎伤危险。

如果灯泡破损,务必小心谨 慎,以免受伤。

#### 警告!

水银危险。本投影仪的灯泡 中充有少量的水银。如果灯 泡破裂,应使发生灯泡破裂 的区域充分通风。投影仪灯 泡报废后需要特殊处理。

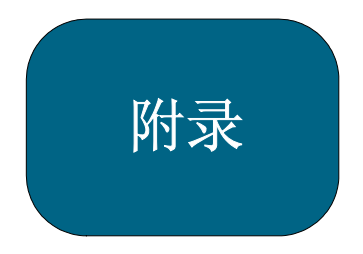

# 更换灯(续)

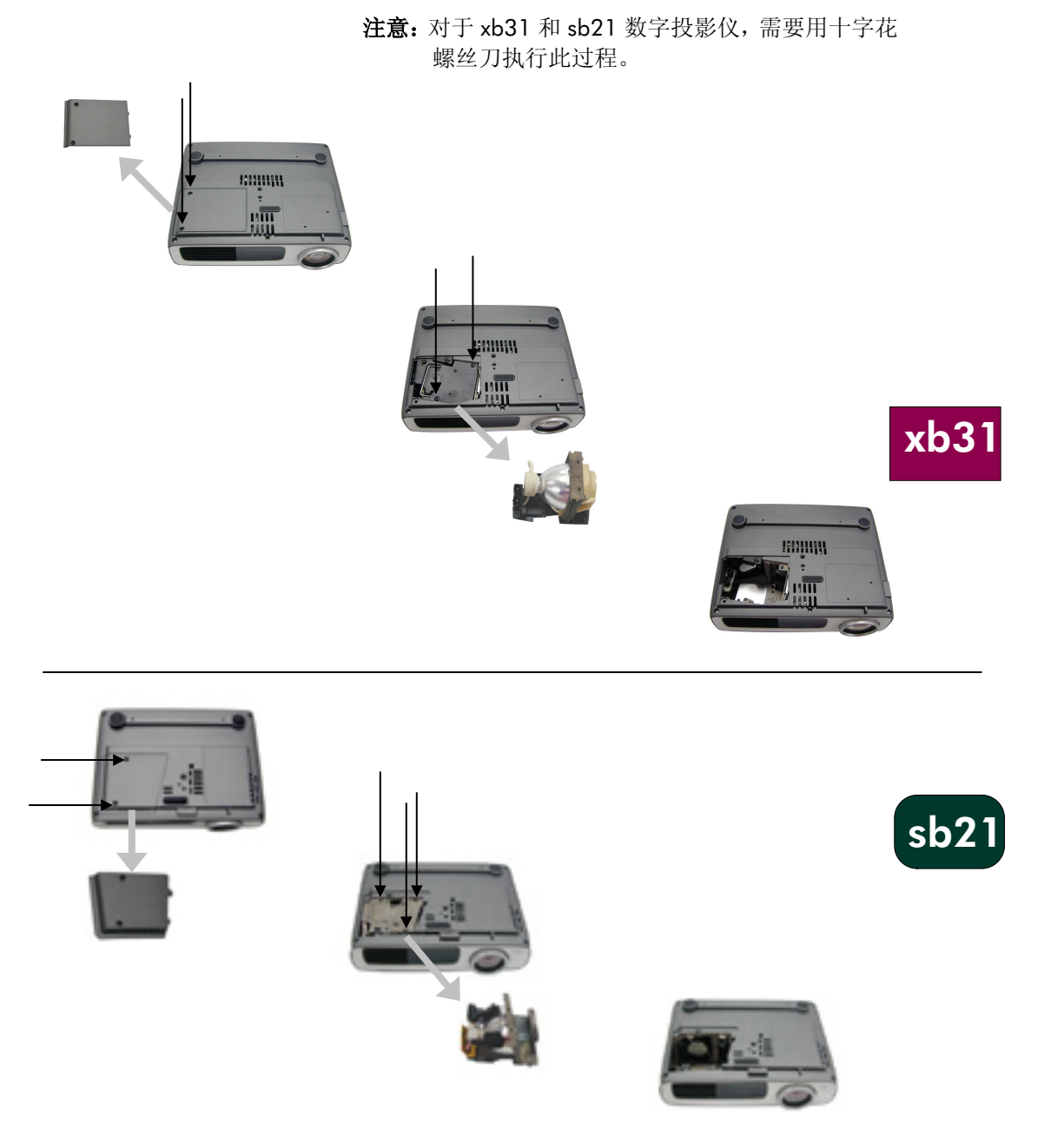

附录

# hp xb31 规格 轻型引擎 • 单片 DLPTM 技术 亮度 • 1500 相当流明 对比率 • 1800:1 (全开/全闭)<br>灯 • 156W 用户可更换 P-灯 156W 用户可更换 P-VIP 灯组件<br>像素数 1024 (H)×768 (V) • 1024 (H) $\times$ 768 (V)<br>• 16.7 兆 可显示的颜色<br>投影透镜 投影透镜 • F/2.44~2.69,f=28.8~34.5 mm(光学 1.2:1 缩放和手动调焦) 投影屏幕尺寸 • 0.7~7.5 m (28~295 英寸) 对角线 投影距离 1.14~12 m (3.7~39.4 英尺)<br>视频兼容性 与 NTSC 3.58/NTSC 4.43/PA • 与 NTSC 3.58/NTSC 4.43/PAL/PAL-M/PAL-N/SECAM 和 HDTV 兼容 • 复合视频、S-视频以及组件视频(通过可选电缆)<br>水平频率 • 15 kHz~100 kHz 水平扫描速率 水平频率 • 15 kHz~100 kHz 水平扫描速率 竖直频率 43 Hz~120 Hz 竖直刷新速率<br>电源 通用交流输入 100~240V; 电源 • 通用交流输入 100~240V; 输入频率 50/60 Hz 耗电量 • 220W 均匀性 • 85% (JBMA) • 电源: AC 电源输入插座 • 计算机输入: · 一个 35 针 VESA M1-DA, 用于模拟 RGB/数字/分量视频/HDTV/USB 鼠标 • 视频输入: · 一个复合视频 RCA 输入 · 一个 S-视频输入 • 音频输入:  $\cdot$  一个单声道音频输入的话机塞孔<br>
■ 重量 ● 1.6 kg (3.5 磅) 重量 1.6 kg (3.5 磅)<br>尺寸(宽×高×深) 226×183×67 尺寸(宽×高×深) • 226×183×67 mm (8.92×7.23×2.67 英寸)<br>环境 运行温度: 环境 • 运行温度: 运行温度 (°C) 纬度(米)  $10~-40$  0 ~ 750  $10~35$  750 ~ 1,500  $10~30$  1,500  $~2,000$  $10~28$  2,000  $~3,000$  • 储藏温度:在 80% 最大湿度下 0~12,000 m (0~40,000 英尺) 为 -20°C~60°C (-4°F~140°F) xb31

安全规则 有关规章信息,请参阅第38页

and the state of the state of the state of the state of the state of the state of the state of the state of th

xb3

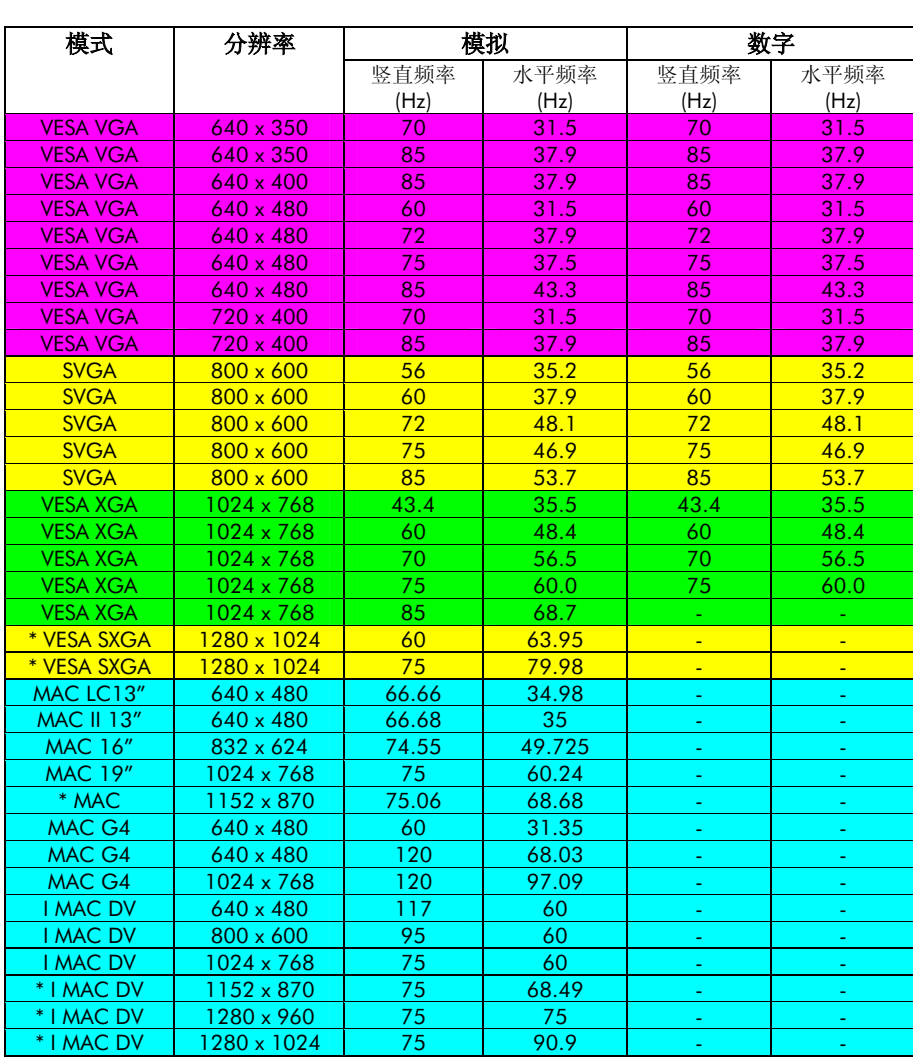

# hp xb31 兼容模式

"\*" 压缩的计算机图像

注意: 这些投影仪与以下 计算机操作系统兼 容:Windows 98/ME/2000/XP、 MAC OS 9.0 和 10.0。

注意: 某些运行 NT 4.0 的笔记本电脑将信 号发送到外部显示 器时会有困难。

附录

# hp sb21 规格

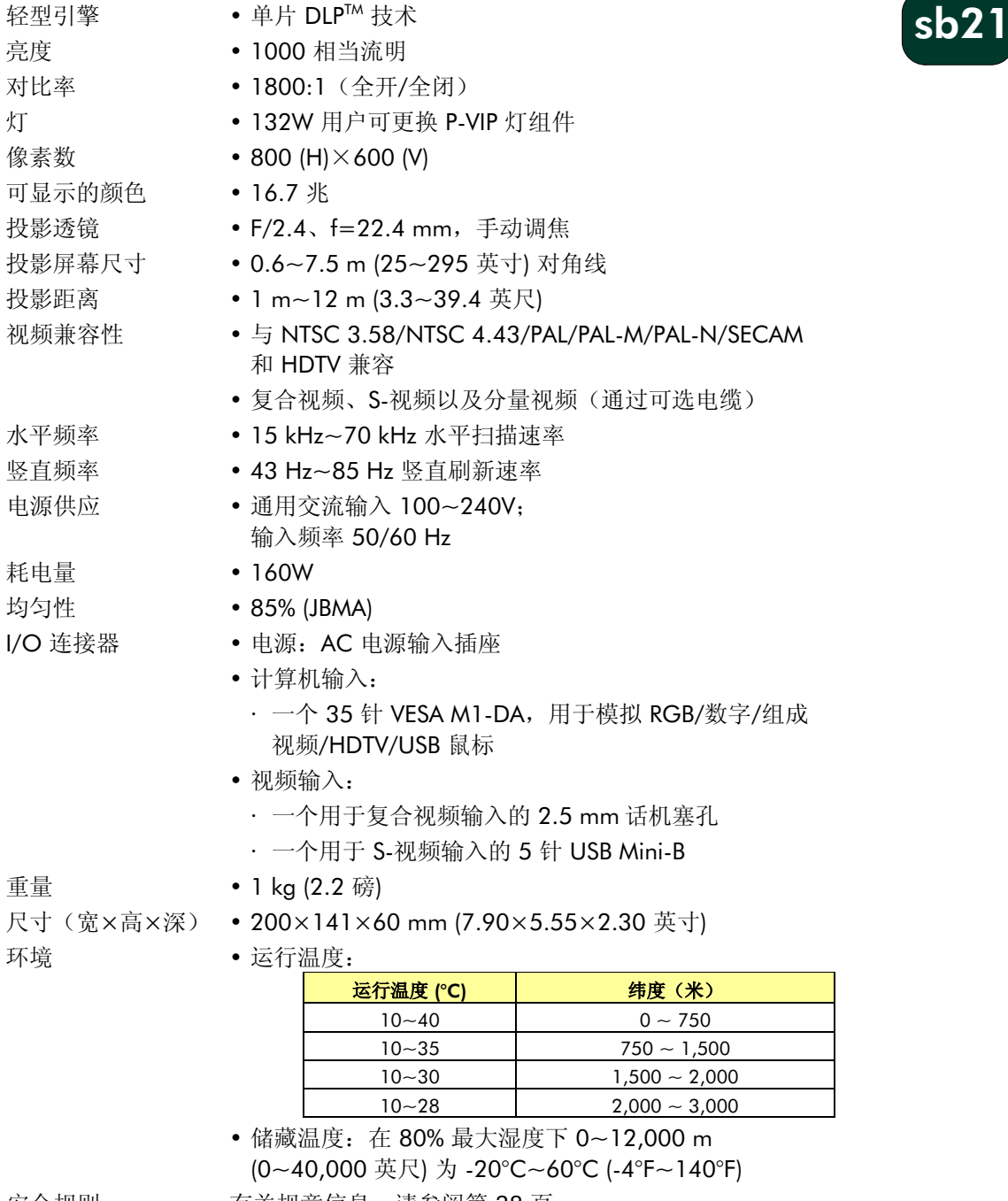

安全规则 有关规章信息,请参阅第 38 <sup>页</sup>

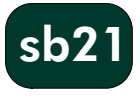

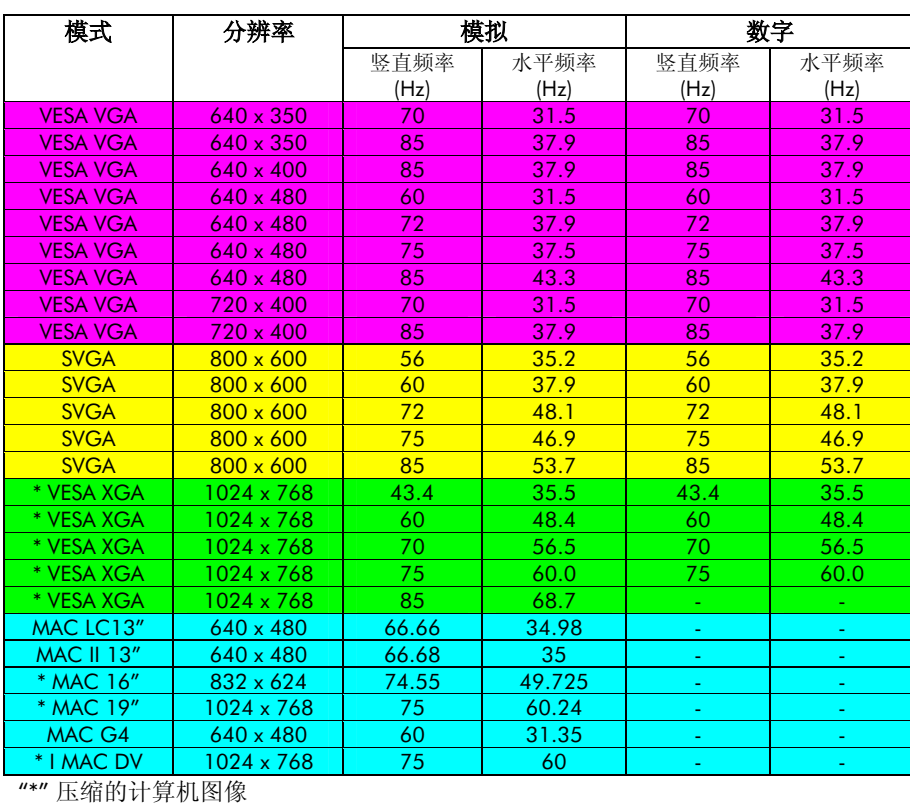

# hp sb21 兼容模式

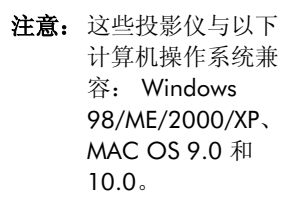

注意: 某些运行 NT 4.0 的笔记本电脑将信 号发送到外部显示 器时会有困难。

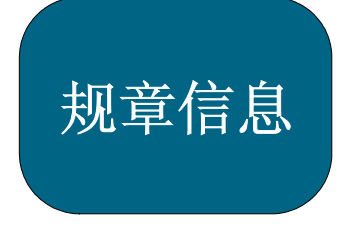

xb31 sb21

# 规章信息

本节所介绍的信息说明了数字投影仪与某些区域的规章完全一致。未经 Hewlett Packard 的明确许可,对数字投影仪进行任何改装,可能会使在这些 区域使用数字投影仪的授权无效。

#### 美国

本数字投影仪已经过测试,证明其符合 FCC 规则的第 15 部分有关 B 类数字设备 的限制,符合 FCC 规则的第 15 部分。这些限制是为了提供合理保护,以防止在 居住区安装设备造成有害干扰。

本数字投影仪将产生、使用并可辐射射频能量。如果未按操作说明进行安装和使用, 它可能对无线电通信造成有害干扰。但是,这并不担保在特定安装中不会产生干扰。 如果本数字投影仪确实对无线电或电视接收(可通过拔掉本设备的插头测定)产生 有害干扰,请尝试执行以下操作:

- · 重定向或重定位接收天线。
- · 相对于接收器,重定位数字投影仪。
- · 将数字投影仪的电源线连接到另一个电源插座。

#### 与外围设备的连接

要保持与 FCC 规则和规章一致,连接本设备时,需使用完全屏蔽电缆。 有关详细信息,请咨询经销商、有经验的无线电/电视技师,或参考以下由"联邦 通信委员会"编制的手册:*How to Identify and Resolve Radio-TV Interference Problems*(如何识别和解决无线电*-*电视干扰问题)。本手册可从下列地址获得: U.S. Government Printing Office, Washington, DC 20402, Stock Number 004-000-00345-4。本手册首次印刷时,电话号码为 (202) 512-1800。

# 日文版注意事项

この装置は、情報処理装置等電波障害自主規制協議会 (VCCI) の基 準に基づくクラスB情報技術装置です。この装置は、家庭環境で使用す ることを目的としていますが、この装置がラジオやテレビジョン受信機 に近接して使用されると、受信障害を引き起こすことがあります。 取扱説明書に従って正しい取り扱いをして下さい。

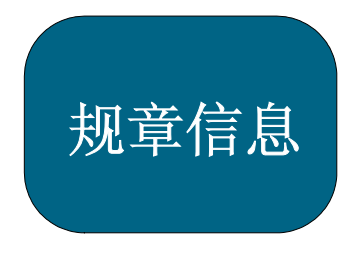

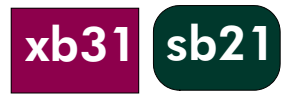

# 一致性声明

根据 ISO/IEC 指南 22 与 EN 45014

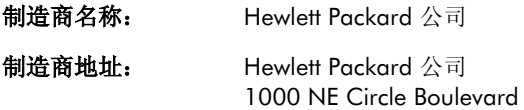

 Corvallis, OR 97330-4239 声明本公司产品:

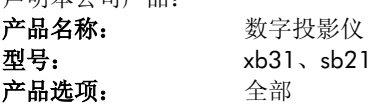

符合下列产品规格:

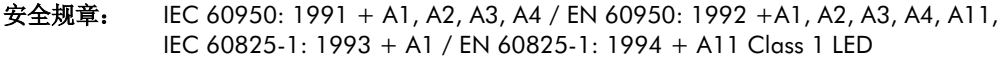

**EMC:** CISPR 22: 1997 / EN 55022: 1998, Class B [1] CISRP 24: 1997 / EN 55024: 1998 IEC 61000-3-2: 1995 / EN 61000-3-2: 1995 + A1: 1998 + A2: 1998 IEC 61000-3-3: 1994 / EN 61000-3-3: 1995 FCC Title 47 CFR, Part 15 Class B/ANSI C63.4: 1992

#### 设备类别 2 无线电设备 ETS 300-328 技术需求 发证机构号码:0682 发证机构地址:CETECOM ICT Services GmbH, Untertuerkheimer Str. 6-10, D-66117 Saarbruecken

#### 补充信息:

本产品符合低电压指令 (Low Voltage Directive) 73/23/EEC、EMC Directive 89/336/EEC 要求,并获得 CE 标章。

本产品符合 EMC Directive 89/336/EEC 要求,并获得 CE 标章。

本装置符合 FCC 规则的第 15 部分。需在下列两个条件下操作本装置: (1) 本装置不得造成有害干扰, 同时 (2) 本装置必须可以承受所接收到的任何干扰,包括可能会导致异常操作的干扰。

[1] 本产品是在配置典型的 Hewlett Packard 个人计算机外围设备后进行的测试。

Corvallis, OR, 2002 年 5 月 20 号

- Bon why

部门经理签名 欧洲联络人: 您当地的 Hewlett Packard 销售与服务部门或 Hewlett Packard GmbH, Department ZQ/Standards Europe, Herrenberger Strasse 140, D-7030 Boeblingen (传真: +49-7031-143143)。 美国联络人: Hewlett Packard Co., Corporate Product Regulations Manager (公司产品规章经理),3000 Hanover Street, Palo Alto, CA 94304。 电话:(650) 857-1501。

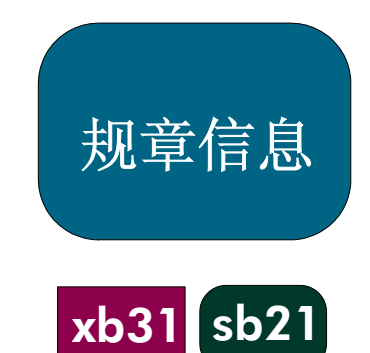

# 参考安全规章信息

# 激光安全规章

根据美国健康与人类服务部(Department of Health and Human Services,简称 DHHS)的幅射性 能标准以及国际标准 IEC 825 / IEC 825-1 (EN 60825 / EN 60825-1), 数字投影仪配备的遥控器为 1 类的激光设备。 此设备并不具有伤害性,但是建议采取下列预防措施:

- 确保在已仔细阅读与遵循说明的情况下适当地使用该设备。
- 如果该装置需要维修,请联络授权的 hp 服务中心 详情请参阅第 41 页。
- 请勿尝试对该装置进行任何调整。
- 避免直接曝露在激光之下 请勿开启装置。

# LED 安全规章

根据国际标准 IEC 825-1 (En 60825-1), 位于数字投影仪右侧的红外线端口为 1 类的 LED (发光二 极管)设备。 此设备并不具有伤害性,但是建议采取下列预防措施:

- 如果装置需要维修,请联络授权的 hp 服务中心 详情请参阅第 41 页。
- 请勿尝试对该装置进行任何调整。
- 避免眼睛与红外线 LED 光束接触。请注意光束为不可见光,您无法直接看见。
- 请勿尝试以任何类型的光学设备来检视红外线 LED 光束。

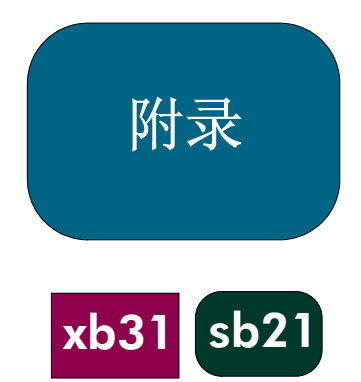

# 担保和支持

请参阅投影仪随附的担保/支持信息数据图表,或联系 hp 售后支持,网址为 www.hp.com/support/digitalprojectors 或拨打电话(美国)208-323-2551 或(加拿大)905-206-4663。

hp 提供全球性的电话支持服务。如需当地客服中心的电话号码, 请莅临下列 URL:

http://productfinder.support.hp.com/tps/CLC?h\_product=top&h\_lang=en&h\_r egion=emea&h\_tool=phone

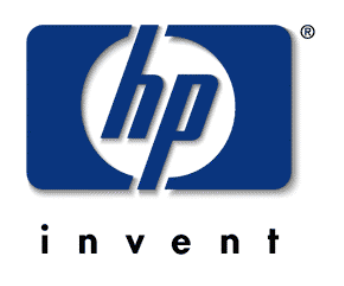